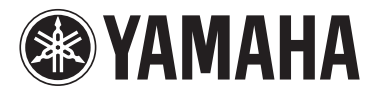

# MODUS F02

Owner's Manual Mode d'emploi Manual de instrucciones Bedienungsanleitung

# English

Español

— Check your power supply —

Make sure that your local AC mains voltage matches the voltage specified on the name plate on the bottom panel. In some areas a voltage selector may be provided on the rear panel of the main keyboard unit near the power cord. Make sure that the voltage selector is set for the voltage in your area. The voltage selector is set at 240V when the unit is initially shipped. To change the setting use a "minus" screwdriver to rotate the selector dial so that the correct voltage appears next to the pointer on the panel. For information on assembling the instrument, refer to the instructions at the end of this manual.

#### **IMPORTANT**

— Vérifiez votre alimentation électrique —

Vérifiez que la tension de l'alimentation secteur correspond à celle indiquée sur la plaque du fabricant, située sur le panneau inférieur. Les instruments destinés à certaines régions disposent d'un sélecteur de tension. Il est installé sur le panneau arrière de l'unité principale du clavier, à côté du câble d'alimentation. Assurez-vous que ce sélecteur est réglé sur la tension utilisée dans votre pays. À sa sortie d'usine, le sélecteur est réglé sur 240 V. Pour modifier ce réglage, utilisez un tournevis plat et faites tourner le cadran du sélecteur jusqu'à ce que la valeur correcte apparaisse à côté de l'indicateur figurant sur le panneau. Pour plus d'informations sur l'assemblage de l'instrument, reportez-vous aux instructions figurant à la fin de ce manuel.

#### **IMPORTANTE**

— Revise la fuente de alimentación —

Asegúrese de que la tensión de la red eléctrica local de CA coincida con la tensión especificada en la placa del panel inferior. Es posible que, en algunas zonas, se suministre un selector de tensión en el panel posterior del teclado principal, junto al cable de alimentación. Asegúrese de que este selector esté ajustado según la tensión de la zona. El selector viene ajustado de fábrica para 240 V. Para cambiar el ajuste, utilice un destornillador de punta normal para girar el selector hasta que la tensión correcta aparezca al lado del puntero del panel.

Para obtener más información sobre el montaje del instrumento, consulte las instrucciones que encontrará al final de este manual.

#### **WICHTIG**

— Überprüfen Sie Ihren Netzanschluss —

Vergewissern Sie sich, dass die Spannung in Ihrem örtlichen Stromnetz mit der Spannung übereinstimmt, die auf dem Typenschild an der Unterseite des Instruments angegeben ist. In einigen Regionen kann an der Rückseite der Tastatur-Haupteinheit in der Nähe des Netzkabels ein Spannungswähler angebracht sein. Vergewissern Sie sich, dass der Spannungswähler auf die Spannung Ihres lokalen Stromnetzes eingestellt ist. Bei der Auslieferung ist der Spannungsumschalter standardmäßig auf 240 V eingestellt. Sie können die Einstellung mit einem Schlitzschraubendreher ändern. Drehen Sie dazu den Wählschalter, bis der Pfeil auf dem Bedienfeld auf die richtige Spannung zeigt.

Informationen zur Montage des Instruments finden Sie in den Anweisungen am Ende dieses Handbuchs.

**DE**

**ES**

**FR**

**EN**

The model number, serial number, power requirements, etc., may be found on or near the name plate, which is at the bottom of the unit. You should note this serial number in the space provided below and retain this manual as a permanent record of your purchase to aid identification in the event of theft.

**Model No.** 

**Serial No.**

(bottom\_en\_01)

Le numéro de modèle, le numéro de série, l'alimentation requise, etc., se trouvent sur ou près de la plaque signalétique du produit, située dans la partie inférieure de l'unité. Notez le numéro de série dans l'espace fourni ci-dessous et conservez ce manuel en tant que preuve permanente de votre achat afin de faciliter l'identification du produit en cas de vol.

#### **N° de modèle**

**N° de série**

(bottom\_fr\_01)

El número de modelo, el número de serie, los requisitos de alimentación, etc. pueden encontrarse en la placa de identificación o cerca de ella. Esta placa se encuentra en la parte inferior de la unidad. Debe anotar dicho número en el espacio proporcionado a continuación y conservar este manual como comprobante permanente de su compra para facilitar la identificación en caso de robo.

**Nº de modelo** 

**Nº de serie**

(bottom\_es\_01)

Die Nummer des Modells, die Seriennummer, der Leistungsbedarf usw. sind auf dem Typenschild, das sich auf der Unterseite des Geräts befindet, oder in der Nähe davon angegeben. Sie sollten diese Seriennummer an der unten vorgesehenen Stelle eintragen und dieses Handbuch als dauerhaften Beleg für Ihren Kauf aufbewahren, um im Fall eines Diebstahls die Identifikation zu erleichtern.

**Modell Nr.** 

**Seriennr.**

(bottom\_de\_01)

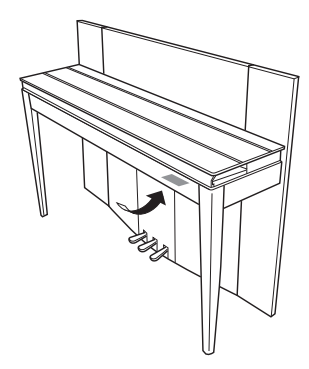

The name plate is located on the bottom of the unit.

La plaque signalétique de ce produit se trouve dans le bas de l'unité.

La placa del nombre se encuentra en la parte inferior de la unidad.

Das Namensschild befindet sich an der Unterseite des Produkts.

#### **Information for Users on Collection and Disposal of Old Equipment**

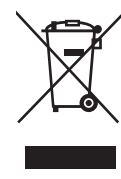

This symbol on the products, packaging, and/or accompanying documents means that used electrical and electronic products should not be mixed with general household waste.

For proper treatment, recovery and recycling of old products, please take them to applicable collection points, in accordance with your national legislation and the Directives 2002/96/EC.

By disposing of these products correctly, you will help to save valuable resources and prevent any potential negative effects on human health and the environment which could otherwise arise from inappropriate waste handling.

For more information about collection and recycling of old products, please contact your local municipality, your waste disposal service or the point of sale where you purchased the items.

#### **[For business users in the European Union]**

If you wish to discard electrical and electronic equipment, please contact your dealer or supplier for further information.

#### **[Information on Disposal in other Countries outside the European Union]**

This symbol is only valid in the European Union. If you wish to discard these items, please contact your local authorities or dealer and ask for the correct method of disposal.

(weee eu en  $01$ )

#### **Information concernant la Collecte et le Traitement des déchets d'équipements électriques et électroniques.**

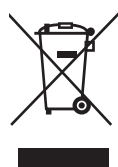

Le symbole sur les produits, l'emballage et/ou les documents joints signifie que les produits électriques ou électroniques usagés ne doivent pas être mélangés avec les déchets domestiques habituels.

Pour un traitement, une récupération et un recyclage appropriés des déchets d'équipements électriques et électroniques, veuillez les déposer aux<br>points de collecte prévus à cet effet, conformément à la réglementation natio

En vous débarrassant correctement des déchets d'équipements électriques et électroniques, vous contribuerez à la sauvegarde de précieuses ressources et à la prévention de potentiels effets négatifs sur la santé humaine qui pourraient advenir lors d'un traitement inapproprié des déchets.

Pour plus d'informations à propos de la collecte et du recyclage des déchets d'équipements électriques et électroniques, veuillez contacter votre municipalité, votre service de traitement des déchets ou le point de vente où vous avez acheté les produits.

#### **[Pour les professionnels dans l'Union Européenne]**

Si vous souhaitez vous débarrasser des déchets d'équipements électriques et électroniques veuillez contacter votre vendeur ou fournisseur pour plus d'informations.

#### **[Information sur le traitement dans d'autres pays en dehors de l'Union Européenne]**

Ce symbole est seulement valable dans l'Union Européenne. Si vous souhaitez vous débarrasser de déchets d'équipements électriques et électroniques, veuillez contacter les autorités locales ou votre fournisseur et demander la méthode de traitement appropriée.

(weee\_eu\_fr\_01)

#### **Información para Usuarios sobre Recolección y Disposición de Equipamiento Viejo**

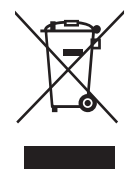

Este símbolo en los productos, embalaje, y/o documentación que se acompañe significa que los productos electrónicos y eléctricos usados no deben ser mezclados con desechos hogareños corrientes. Para el tratamiento, recuperación y reciclado apropiado de los productos viejos, por favor llévelos a puntos de recolección aplicables,

de acuerdo a su legislación nacional y las directivas 2002/96/EC. Al disponer de estos productos correctamente, ayudará a ahorrar recursos valiosos y a prevenir cualquier potencial efecto negativo sobre la salud humana y el medio ambiente, el cual podría surgir de un inapropiado manejo de los desechos.

Para mayor información sobre recolección y reciclado de productos viejos, por favor contacte a su municipio local, su servicio de gestión de residuos o el punto de venta en el cual usted adquirió los artículos.

#### **[Para usuarios de negocios en la Unión Europea]**

Si usted desea deshacerse de equipamiento eléctrico y electrónico, por favor contacte a su vendedor o proveedor para mayor información.

#### **[Información sobre la Disposición en otros países fuera de la Unión Europea]**

Este símbolo sólo es válido en la Unión Europea. Si desea deshacerse de estos artículos, por favor contacte a sus autoridades locales y pregunte por el método correcto de disposición.

(weee\_eu\_es\_01)

#### **Verbraucherinformation zur Sammlung und Entsorgung alter Elektrogeräte**

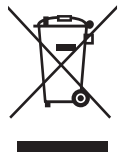

Befindet sich dieses Symbol auf den Produkten, der Verpackung und/oder beiliegenden Unterlagen, so sollten benutzte elektrische Geräte nicht mit dem normalen Haushaltsabfall entsorgt werden.

In Übereinstimmung mit Ihren nationalen Bestimmungen und den Richtlinien 2002/96/EC bringen Sie alte Geräte bitte zur fachgerechten Entsorgung, Wiederaufbereitung und Wiederverwendung zu den entsprechenden Sammelstellen.

Durch die fachgerechte Entsorgung der Elektrogeräte helfen Sie, wertvolle Ressourcen zu schützen, und verhindern mögliche negative Auswirkungen auf die menschliche Gesundheit und die Umwelt, die andernfalls durch unsachgerechte Müllentsorgung auftreten könnten.

Für weitere Informationen zum Sammeln und Wiederaufbereiten alter Elektrogeräte kontaktieren Sie bitte Ihre örtliche Stadt- oder Gemeindeverwaltung, Ihren Abfallentsorgungsdienst oder die Verkaufsstelle der Artikel.

#### **[Information für geschäftliche Anwender in der Europäischen Unio]**

Wenn Sie Elektrogeräte ausrangieren möchten, kontaktieren Sie bitte Ihren Händler oder Zulieferer für weitere Informationen.

#### **[Entsorgungsinformation für Länder außerhalb der Europäischen Union]**

Dieses Symbol gilt nur innerhalb der Europäischen Union. Wenn Sie solche Artikel ausrangieren möchten, kontaktieren Sie bitte Ihre örtlichen Behörden oder Ihren Händler und fragen Sie nach der sachgerechten Entsorgungsmethode.

(weee\_eu\_de\_01)

*Le damos las gracias por elegir el piano digital Yamaha.*

*Para aprovechar al máximo el potencial y las características del instrumento, lea con detenimiento los manuales y guárdelos en un lugar seguro para posteriores consultas.*

# **Acerca de los manuales**

Este instrumento incluye los siguientes manuales.

### **Manuales incluidos**

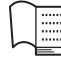

**Manual de instrucciones (este manual)** Explica cómo usar el instrumento.

# **Manuales en línea (PDF)**

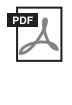

**Computer-related Operations (Operaciones relacionadas con el ordenador)** Incluye instrucciones acerca de cómo conectar este instrumento a un ordenador.

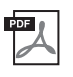

### **MIDI Reference (Referencia MIDI)**

Contiene el formato de datos MIDI y el gráfico de implementación MIDI.

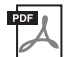

#### **MIDI Basics (Aspectos básicos de MIDI)**  Contiene explicaciones básicas acerca de MIDI.

Para obtener estos manuales, acceda al sitio web Yamaha Downloads, seleccione su país, introduzca "F02" en el cuadro del nombre del modelo y, a continuación, haga clic en [BUSCAR].

**Yamaha Downloads** <http://download.yamaha.com/>

# **Accesorios incluidos**

- Manual de instrucciones (este manual)
- Cable de alimentación de CA
- Banco
- Registro del producto para miembros en línea\*1
- \*1 Necesitará el ID de producto que figura en la hoja para cumplimentar el formulario de registro de usuario.

# **Contenido**

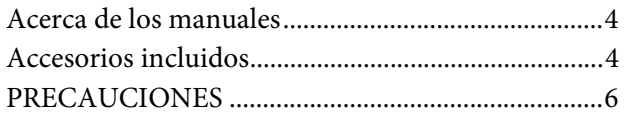

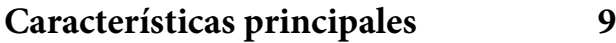

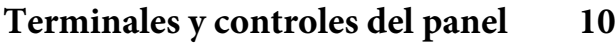

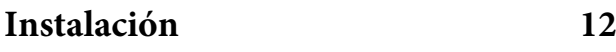

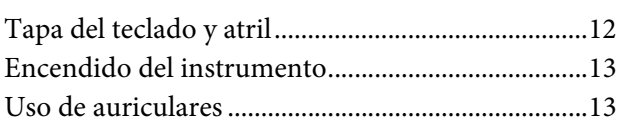

# **Tocar el piano 14**

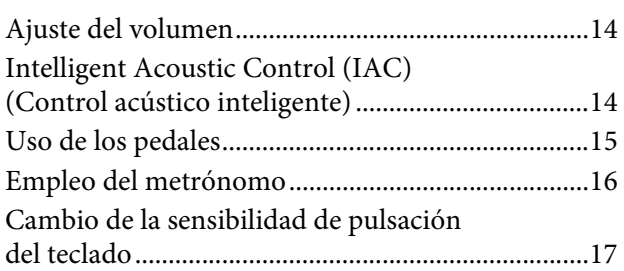

# **Reproducción de varios sonidos de instrumentos musicales (voces) 18**

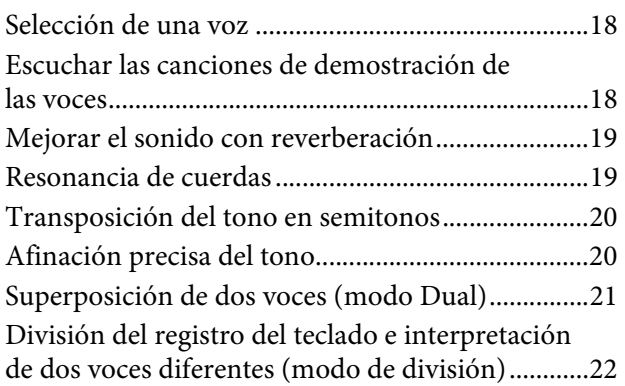

# **Reproducción de canciones (BGM) 23**

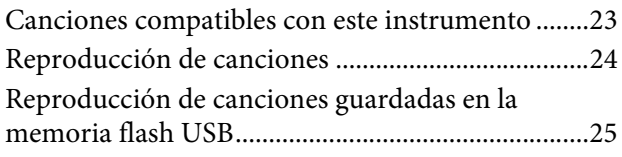

# **Grabación de la interpretación 26**

Grabación.................................................................... 26 Borrado de datos de interpretaciones grabadas..... 27

# **Uso de una memoria flash USB 28**

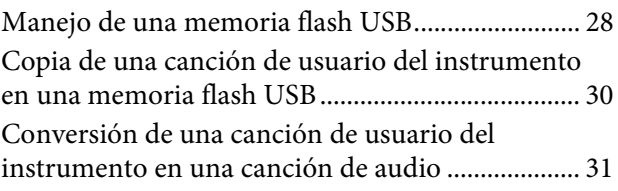

# **Conexiones 32**

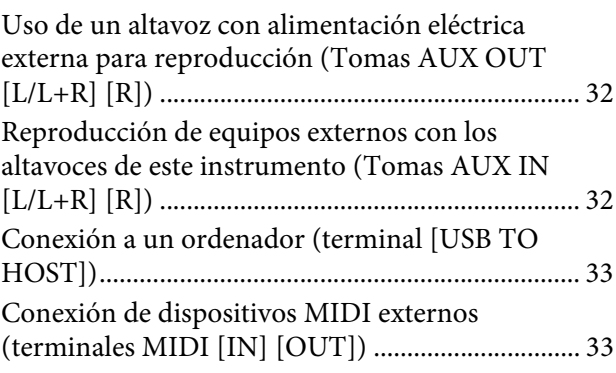

# **Copia de seguridad de datos e inicialización 36**

Mantenimiento de datos de la copia de seguridad cuando se corta la alimentación............................... 36 Almacenamiento de datos la de copia de seguridad en una memoria flash USB ....................................... 36 Inicialización de los ajustes ...................................... 36

# **Apéndice 37**

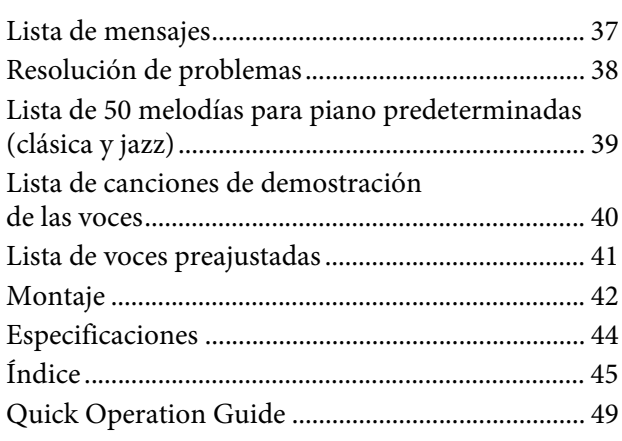

# **PRECAUCIONES**

# *LEER DETENIDAMENTE ANTES DE EMPEZAR*

Guarde este manual en un lugar seguro y fácilmente accesible para futuras consultas.

# *ADVERTENCIA*

**Siga siempre las precauciones básicas detalladas a continuación para prevenir la posibilidad de lesiones graves, o incluso la muerte, por descargas eléctricas, cortocircuitos, daños, incendios u otros peligros. Estas precauciones incluyen, aunque no de forma exclusiva, las siguientes:**

### **Fuente y cable de alimentaciónrd**

- No coloque el cable de alimentación cerca de fuentes de calor como calefactores o radiadores. Asimismo, no doble demasiado el cable ni lo deteriore de ningún otro modo, ni ponga objetos pesados encima de él.
- Utilice el instrumento únicamente con la tensión especificada, que está impresa en la placa de identificación del instrumento.
- Utilice únicamente el enchufe y el cable de alimentación suministrado.
- Compruebe periódicamente el enchufe y quite la suciedad o el polvo que pudiera haberse acumulado en él.

# **No abrir**

• El instrumento contiene piezas cuyo mantenimiento no debe realizar el usuario. No abra el instrumento ni trate de desmontar o modificar de forma alguna los componentes internos. En caso de mal funcionamiento, deje de usarlo de inmediato y pida al servicio técnico de Yamaha que lo inspeccione.

# **Advertencia sobre el agua**

- No exponga el instrumento a la lluvia, ni lo use cerca del agua o en lugares donde haya mucha humedad, ni le ponga encima recipientes (como jarrones, botellas o vasos) que contengan líquido, ya que puede derramarse y penetrar en el interior del aparato. Si algún líquido, como agua, se filtrara en el instrumento, apáguelo de inmediato y desenchúfelo de la toma de CA. Seguidamente, pida al servicio técnico de Yamaha que lo revise.
- Nunca enchufe o desenchufe un cable eléctrico con las manos mojadas.

### **Advertencia sobre el fuego**

• Do not put burning items, such as candles, on the unit. A burning item may fall over and cause a fire.

### **Si observa cualquier anomalía**

- Si surge alguno de los problemas siguientes, apague inmediatamente el interruptor y desenchufe el aparato. Seguidamente, pida al servicio técnico de Yamaha que revise el dispositivo.
	- El cable de alimentación o el enchufe están desgastados o dañados.
	- Produce olor o humo no habituales.
- Se ha caído algún objeto dentro del instrumento.
- Se produce una pérdida repentina de sonido mientras se está utilizando el instrumento.

# *ATENCIÓN*

**Siga siempre las precauciones básicas que se muestran a continuación para evitar posibles lesiones personales, así como daños en el instrumento o en otros objetos. Estas precauciones incluyen, aunque no de forma exclusiva, las siguientes:**

### **Fuente y cable de alimentación**

- No conecte el instrumento a una toma eléctrica usando un conector múltiple. Si lo hiciera, podría producirse una calidad menor de sonido o un recalentamiento en la toma.
- Cuando quite el enchufe del instrumento o de la toma, tire siempre del propio enchufe y no del cable. Si tira del cable, podría dañarlo.
- Extraiga el enchufe de la toma de corriente cuando el instrumento no se vaya a usar durante periodos de tiempo prolongados o cuando haya tormentas con aparato eléctrico.

### **Montaje**

• Lea atentamente la documentación adjunta, en la que se explica el proceso de montaje. Si no monta el instrumento en la secuencia correcta, éste podría resultar dañado o incluso causar lesiones.

### **Colocación**

- No coloque el instrumento en una posición inestable en la que se pueda caer accidentalmente.
- Cuando transporte o mueva el instrumento, pida ayuda siempre a dos o más personas. No intente levantar usted solo el instrumento ya que podría dañarse la espalda, sufrir otro tipo de lesiones o causar daños en el instrumento.
- Antes de mover el instrumento, retire todos los cables conectados para evitar daños en los propios cables o lesiones a alguien que pudiera tropezar con ellos.
- Cuando instale el producto, asegúrese de que se puede acceder fácilmente a la toma de CA que está utilizando. Si se produce algún problema o un fallo en el funcionamiento, apague inmediatamente el interruptor de alimentación y desconecte el enchufe de la toma de corriente. Incluso cuando el interruptor de alimentación está apagado, sigue llegando al instrumento un nivel mínimo de electricidad. Si no va a utilizar el producto durante un periodo prolongado de tiempo, asegúrese de desenchufar el cable de alimentación de la toma de CA de la pared.

### **Conexiones**

- Antes de conectar el instrumento a otros componentes electrónicos, desconecte la alimentación de todos los componentes. Antes de conectar o desconectar la alimentación de todos los componentes, ponga todos los niveles de volumen al mínimo.
- Asegúrese de ajustar el volumen de todos los componentes al nivel mínimo y aumente gradualmente los controles de volumen mientras toca el instrumento para ajustar el nivel de sonido deseado.

### **Precaución en el manejo**

- No introduzca los dedos o la mano en ningún hueco de la tapa del teclado ni del instrumento. Asimismo, tenga cuidado para que la tapa no le atrape los dedos.
- Nunca inserte ni deje caer papeles ni objetos metálicos o de otro tipo en las hendiduras de la tapa del teclado o en el panel. Podría causar lesiones personales, daños en el instrumento o en otros equipos, o fallos en el funcionamiento.
- No se apoye ni coloque objetos pesados sobre el instrumento, y no ejerza una fuerza excesiva sobre los botones, interruptores o conectores.
- No utilice el instrumento o dispositivo ni los auriculares con volumen alto o incómodo durante un periodo prolongado, ya que podría provocar una pérdida de audición permanente. Si experimenta alguna pérdida de audición u oye pitidos, consulte a un médico.

# **Utilización del banco (si se incluye)**

- No coloque el banco en una posición inestable en la que pudiera caerse accidentalmente.
- No juegue con el banco ni se suba encima de él. Si se utiliza como herramienta o escalera, o para cualquier otro propósito, podrían producirse accidentes o lesiones.
- Sólo debe sentarse en el banco una persona a la vez, para evitar accidentes o lesiones.
- Si los tornillos del banco se aflojan tras mucho tiempo de uso, apriételos periódicamente con la herramienta incluida.
- Tenga un cuidado especial con los niños pequeños, para evitar que se caigan del banco. El banco no tiene respaldo, por lo que si lo usan sin supervisión se podría producir un accidente o lesiones.

Yamaha no puede considerarse responsable de los daños causados por uso indebido, modificaciones en el instrumento o por datos que se hayan perdido o destruido.

Desconecte siempre la alimentación cuando no use el instrumento.

# **AVISO**

Para evitar la posibilidad de que se produzcan daños en el producto, los datos u otros objetos, siga los avisos que se indican a continuación.

#### **Manejo**

- No utilice el instrumento junto a un televisor, una radio, un equipo estéreo, un teléfono móvil u otros dispositivos eléctricos. Si lo hiciera, el instrumento, el televisor o la radio podrían generar ruido. Cuando utilice el instrumento junto con la aplicación de su iPhone/iPad, le recomendamos que active el "Modo avión" en el iPhone/ iPad para evitar los ruidos causados por la comunicación.
- No exponga el instrumento a un exceso de polvo o vibraciones, ni a calor o frío intensos (por ejemplo, en contacto directo con la luz solar, cerca de un calefactor o en un coche durante el día) para evitar que se deforme el panel, que se dañen los componentes internos o una operación inestable. (Rango de temperatura operacional verificado: de 5 a 40 °C, o de 41 a 104 °F).
- Tampoco coloque objetos de vinilo, plástico o goma sobre el instrumento, pues podrían decolorar el panel o el teclado.
- No golpee la superficie del instrumento con objetos metálicos, de porcelana ni con objetos duros de cualquier otro tipo, ya que el acabado podría agrietarse o desprenderse. Proceda con cuidado.

 **Mantenimiento del instrumento / banco** Para mantener el piano digital en condiciones óptimas, es aconsejable que, cada cierto tiempo, siga las pautas de

mantenimiento descritas a continuación.

- Cuando limpie el instrumento o el banco, utilice un paño suave, seco o ligeramente mojado. No utilice diluyentes de pintura, disolventes, líquidos limpiadores ni paños impregnados con productos químicos. Si lo hiciera, podría decolorarse o deteriorarse.
- Quite el polvo y la suciedad con un paño suave. No limpie con demasiada fuerza, porque las pequeñas partículas de suciedad podrían rayar el acabado del instrumento. Para mantener el pulido de la superficie, aplique productos disponibles en el mercado para pulir pianos a un paño suave y limpie con éste la superficie del instrumento. A continuación, termine de limpiar con otro paño. Antes de utilizar un producto para pulir pianos, lea las instrucciones para hacerlo correctamente.
- En cambios extremos de temperatura o humedad, puede producirse condensación y acumularse agua en la superficie del instrumento. Si no se elimina el agua, los componentes de madera podrían absorberla y dañarse. Asegúrese de limpiar de inmediato con un paño suave cualquier resto de agua.
- Como sucede en los pianos acústicos, los pedales pierden lustre con el paso del tiempo. Cuando suceda, limpie el pedal con un compuesto especial para pedales de piano. Antes de utilizar el compuesto, lea las instrucciones para hacerlo correctamente.

#### **Almacenamiento de datos**

• Los datos guardados pueden perderse debido a un mal funcionamiento o a una utilización incorrecta. Guarde los datos importantes en una memoria flash USB (página 36). • Para evitar aún más la pérdida de datos por daños de la memoria flash USB, le recomendamos que guarde los datos importantes en dos memorias flash USB.

# **Information (Información)**

### **Acerca del copyright**

- Queda terminantemente prohibida la copia de datos musicales disponibles en el mercado, incluidos, entre otros, los datos MIDI y de audio, excepto para uso personal del comprador.
- En este producto se incluyen programas informáticos y contenido cuyos derechos de autor son propiedad de Yamaha, o para los cuales Yamaha dispone de la correspondiente licencia que le permite utilizar los derechos de autor de otras empresas. Este material protegido por derechos de autor incluye, entre otros, el software informático completo, archivos de estilos, archivos MIDI, datos WAVE, partituras y grabaciones de sonido. La legislación vigente prohíbe la utilización no autorizada de estos programas y de su contenido para otros fines que no sean el uso personal por parte del comprador. Cualquier infracción de los derechos de autor podría dar lugar a acciones legales. NO REALICE, DISTRIBUYA NI UTILICE COPIAS ILEGALES.

#### **Acerca de las funciones y datos incluidos con el instrumento**

• Se ha editado la duración y los arreglos de algunas de las canciones predeterminadas, por lo que pueden no ser exactamente iguales que las originales.

#### **Acerca de este manual**

- Las ilustraciones y las pantallas mostradas en este manual de instrucciones se presentan exclusivamente a título orientativo para el aprendizaje, y es posible que no coincidan completamente con su instrumento.
- Los nombres de empresas y de productos que aparecen en este manual son marcas comerciales o marcas registradas de sus respectivos propietarios.

#### **Afinación**

• A diferencia de un piano acústico, no es necesario que un experto afine este instrumento (aunque el usuario puede ajustar el tono para que coincida con otros instrumentos). Esto sucede porque el tono de los instrumentos digitales siempre se mantiene perfectamente.

#### ■ Transporte

• En caso de que tenga que realizar una mudanza, puede transportar el instrumento con el resto de sus pertenencias. Puede transportar la unidad montada o desmontarla para dejarla en el estado en que estaba al sacarla de la caja por primera vez. Debe transportar el teclado horizontalmente. No lo apoye contra la pared ni sobre el lateral. No someta el instrumento a vibraciones ni golpes excesivos. Si transporta el instrumento montado, asegúrese de que todos los tornillos están bien apretados y que no se han aflojado al trasladar el instrumento.

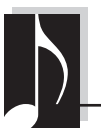

# **Un piano digital elegante y sofisticado**

El instrumento combina el sonido de un piano auténtico en una estructura moderna y atractiva que evoca la belleza acústica de los pianos de cola y que aporta sofisticación y sensación musical a su entorno.

# **Motor de sonido de la expresión de piano de cola real (RGE)**

Este nuevo motor de sonido le da la capacidad de respuesta de reproducción y expresiva de un piano de cola para conciertos. Además de ofrecer cambios tonales sutiles que responden a sus pulsaciones, también introduce una función de liberación suave que articula claramente notas en staccato y produce el sonido de resonancia persistente al levantar los dedos de las teclas con suavidad, como la acción de amortiguación suave de los amortiguadores reales. Estos efectos capturan la verdadera esencia de un piano de cola acústico para ayudarle a crear y a interpretar con una auténtica expresión de piano.

# **Teclado de madera natural con teclas de marfil sintético y acción de martillo regulado lineal**

El teclado del instrumento tiene tacto lujoso del marfil auténtico. La superficie de las teclas es suave y ligeramente porosa, proporcionando sujeción y fricción natural a las teclas y facilitando así la interpretación. El teclado especial de madera natural tiene teclas blancas de auténtica madera, igual que las de un piano de cola real. Además, el martillo regulado lineal ofrece una acción auténtica en la que las teclas inferiores tienen una pulsación fuerte y las teclas superiores son ligeras, con todas las gradaciones naturales en medio. En resumen, esto le proporciona las funciones de interpretación y la potencia expresiva que sólo encontrará en los pianos de cola, entre las que se incluyen tocar varias veces la misma nota perfectamente articulada, incluso al tocar a alta velocidad o al liberar parcialmente la tecla.

# **50 melodías clásicas y de jazz para piano predeterminadas**

El instrumento incluye 50 melodías para piano predeterminadas integradas, con piezas de temas clásicos y de jazz. Las canciones predeterminadas se dividen en categorías de escena que se corresponden con varias preferencias de escucha favoritas y le permiten seleccionar sus canciones favoritas según la descripción adecuada. Para hacer una mayor selección de canciones, sólo tiene que conectar un dispositivo de memoria flash USB al instrumento para que sus canciones favoritas en formato MIDI estén listas para reproducirse de manera aleatoria o en orden.

# **Reproducción de audio desde la memoria flash USB**

Los archivos de audio (.wav) guardados en una memoria flash USB se pueden reproducir en el instrumento. Además, como puede grabar su interpretación como datos de audio en un dispositivo de memoria flash USB, es posible escuchar la interpretación en reproductores de música portátiles, transfiriendo los datos con el ordenador.

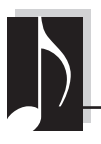

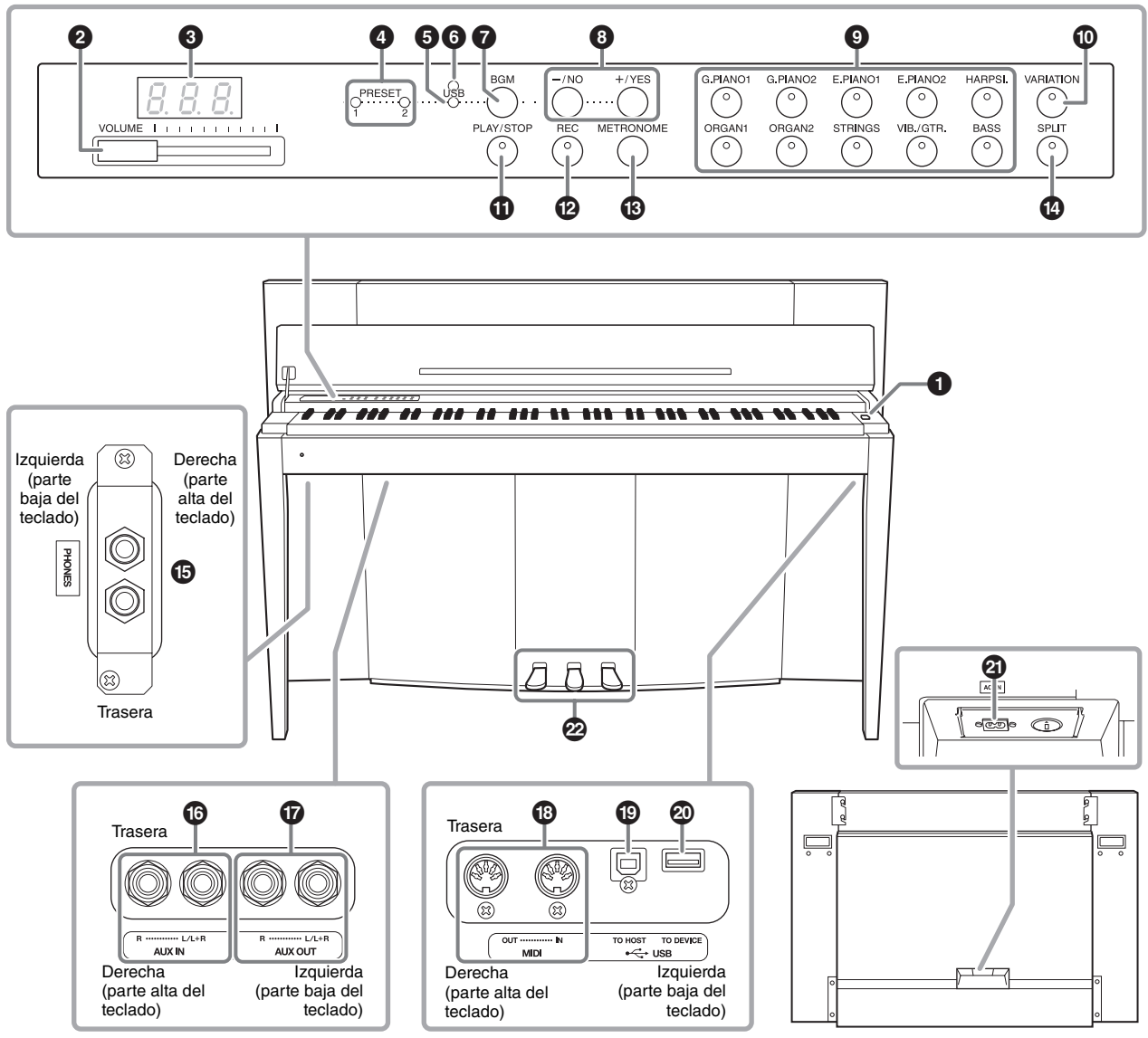

Muestra las tomas tal y como se ven desde la parte inferior del instrumento.<br>
Panel posterior

#### **Pantalla**

Compruebe el funcionamiento en la pantalla del panel superior mientras usa el instrumento. Normalmente, la pantalla está oculta bajo la superficie para conservar el aspecto elegante del instrumento y sólo se hace visible cuando se presiona un botón o cuando se ejecuta una operación.

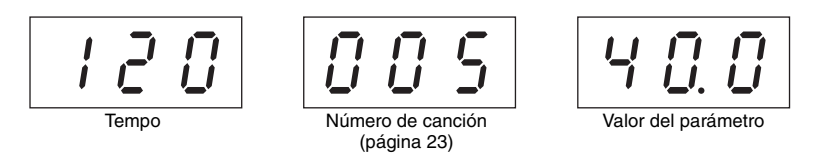

En la pantalla se muestran varios mensajes e indicaciones con los tres caracteres. Para obtener detalles, consulte la página 37.

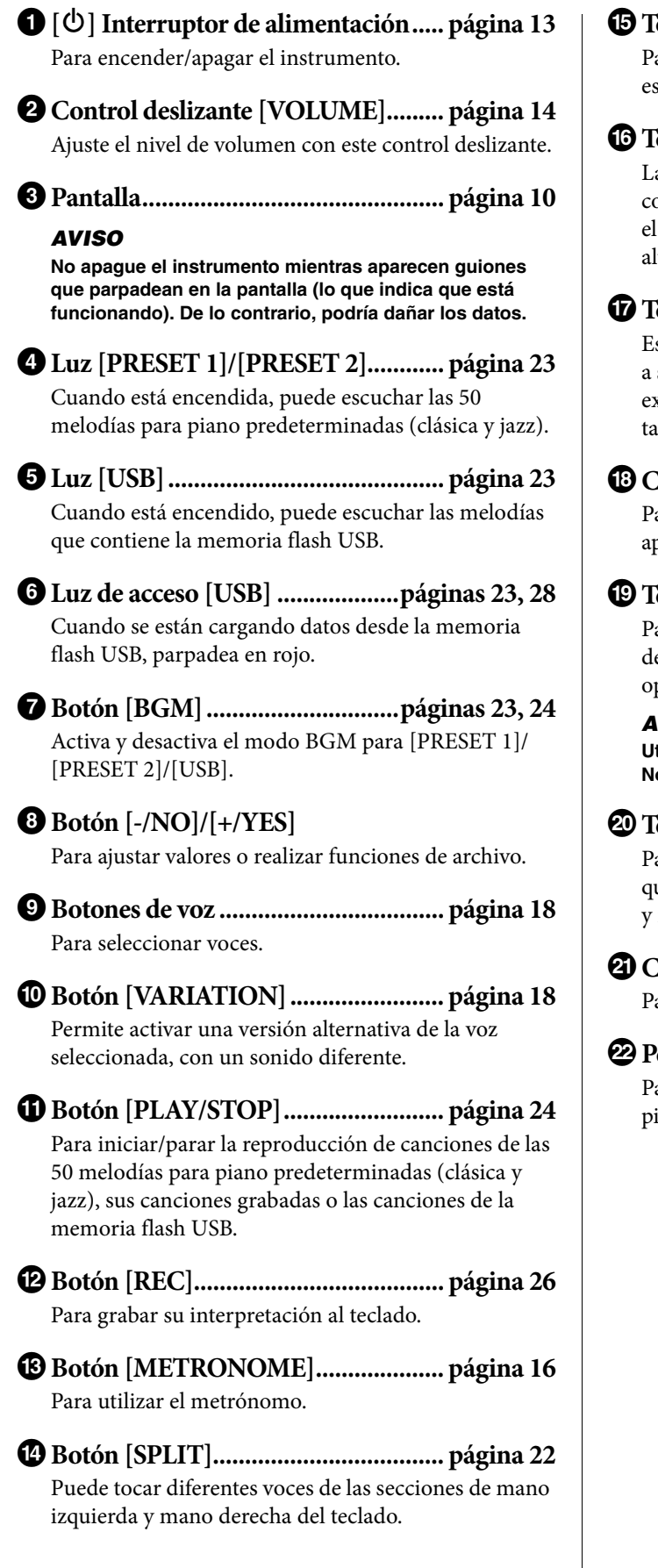

% **Tomas [PHONES] ............................. página 13** Para conectar un conjunto de auriculares estéreo stándar.

^ **Tomas AUX IN[L/L+R][R] ............... página 32** as salidas estéreo de otro instrumento pueden conectarse a estas tomas, lo que permite reproducir sonido de un instrumento externo a través de los ltavoces de este instrumento.

& **Tomas AUX OUT [L/L+R] [R] ......... página 32** stas clavijas le permiten conectar este instrumento sistemas de altavoces con alimentación eléctrica externa, para reproducciones en lugares de mayor amaño con volúmenes más altos.

\* **Conectores MIDI [IN][OUT]........... página 33** ara conectar a un dispositivo MIDI y poder

provechar varias funciones MIDI.

( **Terminal [USB TO HOST] ............... página 33** Para conectar a un ordenador. Para obtener más etalles, consulte el documento acerca de las operaciones relacionadas con el ordenador (página 4).

### *AVISO*

**Utilice un cable USB de tipo AB de menos de 3 metros. No se pueden utilizar cables USB 3.0.** 

A **Terminal [USB TO DEVICE] ........... página 28** Para conectar un dispositivo de memoria flash USB ue permite guardar las canciones grabadas propias reproducir canciones que contenga el dispositivo.

B **Conector [AC IN].............................. página 13** Para conectar el cable de alimentación.

C **Pedales................................................ página 15** Para controlar la expresión y el sostenido, como en un iano acústico.

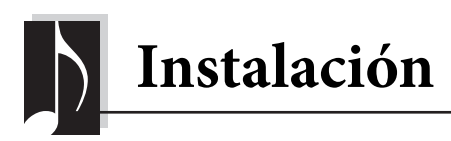

# **Tapa del teclado y atril**

### *ATENCIÓN*

- **Sujete la tapa con las dos manos al abrirla o cerrarla. No la suelte hasta que esté completamente abierta o cerrada. Tenga cuidado de no pillarse los dedos (los suyos o los de otras personas, especialmente de los niños) entre la tapa y la unidad.**
- **No coloque objetos, como objetos metálicos o papeles, sobre la tapa del teclado. Si hubiera objetos pequeños situados sobre la tapa del teclado, podrían caer dentro de la unidad al abrirla y sería casi imposible sacarlos. Esto podría causar descargas eléctricas, cortocircuitos, incendios u otros daños graves al instrumento.**

# **Para abrir la tapa del teclado:**

**1. Sostenga la parte delantera de la tapa del teclado con ambas manos y, a continuación, abra la tapa lentamente y pliéguela.**

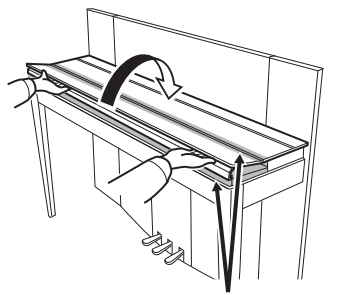

Tenga cuidado de no pillarse los dedos al abrir o cerrar la tapa.

**2. Eleve la tapa plegada e inclínela contra el panel frontal.**

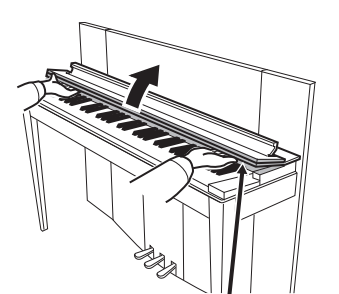

Tenga cuidado de no pillarse los dedos al abrir o cerrar la tapa.

**3. Abra el atril.**

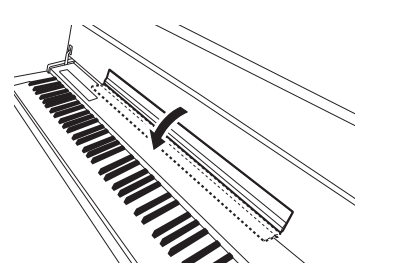

# **Para cerrar la tapa del teclado:**

**1. Si el atril está desplegado, pliéguelo.**

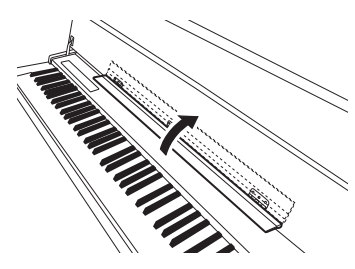

**2. Tire de la tapa hacia abajo y hacia usted lentamente.**

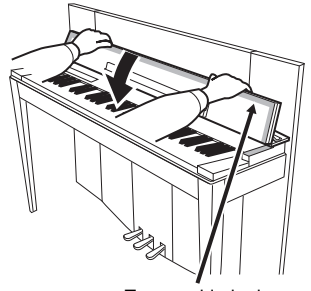

Tenga cuidado de no pillarse los dedos al abrir o cerrar la tapa.

**3. Despliegue la tapa y baje con cuidado la mitad frontal.**

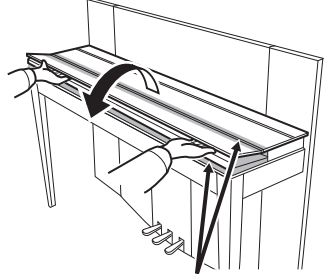

Tenga cuidado de no pillarse los dedos al abrir o cerrar la tapa.

# **Encendido del instrumento**

# **1. Conecte el cable de alimentación.**

Inserte primero la clavija del cable de alimentación en el conector de CA del instrumento y, a continuación, enchufe el otro extremo del cable en la toma de corriente. Es posible que en algunas zonas se proporcione un adaptador de clavija apropiado para la configuración de patillas de las tomas de CA de la zona. Para obtener más información sobre cómo conectar el cable de alimentación, consulte las instrucciones de montaje en la página 43.

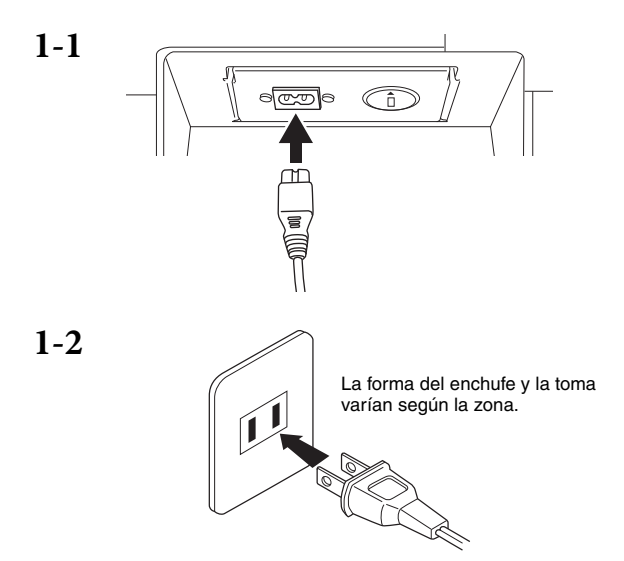

### *ADVERTENCIA*

- **Asegúrese de que el voltaje de CA de la zona en que va a utilizar el instrumento es el apropiado (la especificación del voltaje aparece en la placa del nombre situada en el panel inferior). En algunas zonas, se proporciona un selector de tensión en el panel posterior de la unidad de teclado principal, junto a la toma AC IN (entrada de CA). Asegúrese de que el selector de tensión está ajustado según el voltaje de su zona. Se pueden producir daños graves en los circuitos internos e incluso descargas eléctricas, si conecta la unidad a una toma de corriente que tenga un voltaje distinto.**
- **Utilice exclusivamente el cable de alimentación de CA suministrado con el instrumento. En caso de que el cable suministrado se pierda o sufra daños, y haya que reemplazarlo, póngase en contacto con su distribuidor de Yamaha. El uso de un recambio inadecuado puede provocar un incendio o una descarga eléctrica.**
- **El tipo de cable de alimentación de CA suministrado con el instrumento puede variar en función del país en que lo haya comprado. (Es posible que en algunas zonas se proporcione un adaptador de enchufe apropiado para la configuración de patillas de las tomas de CA locales.) NO modifique el enchufe incluido con el instrumento. Si la clavija no entra en la toma de corriente, solicite a un electricista cualificado que instale una toma apropiada.**

### **2. Encienda el instrumento.**

Presione el interruptor de alimentación  $[\mathcal{O}]$  situado a la derecha del teclado para conectar la alimentación. Se enciende el indicador de alimentación situado debajo del extremo izquierdo del teclado.

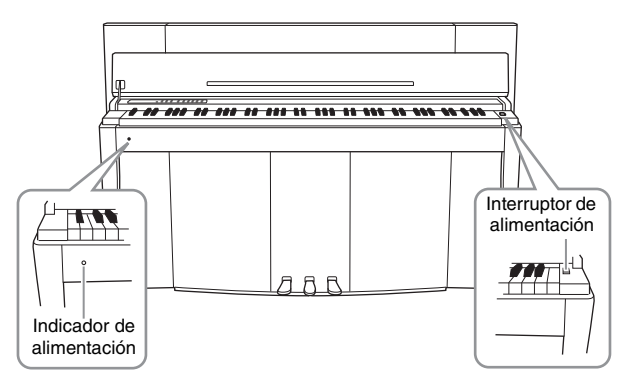

#### **Indicador de alimentación**

Si cierra la tapa del teclado sin apagar el instrumento, el indicador de alimentación permanecerá encendido para indicar que el instrumento sigue encendido.

Para desconectar la alimentación, presione de nuevo el interruptor de alimentación. El indicador Power se apaga.

# *ATENCIÓN*

**Incluso cuando el instrumento está apagado, sigue llegando al instrumento un nivel mínimo de electricidad. Si no va a utilizar el instrumento durante un período prolongado de tiempo, o cuando haya tormentas eléctricas, asegúrese de desenchufar el adaptador de corriente de la toma de CA.**

# **Uso de auriculares**

Conecte unos auriculares (opcional) a una de las tomas [PHONES]. El instrumento dispone de dos tomas [PHONES]. Puede conectar dos pares de auriculares estéreo estándar. Si sólo utiliza un par de auriculares, puede conectarlos a cualquiera de las estas tomas.

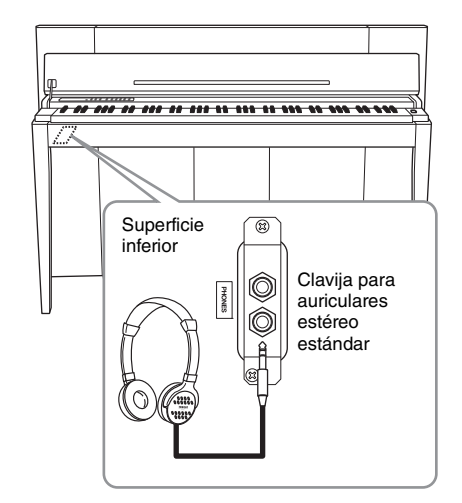

### *ATENCIÓN*

**No utilice auriculares a un volumen elevado durante un período prolongado de tiempo. Si lo hace, podría sufrir pérdida de audición.**

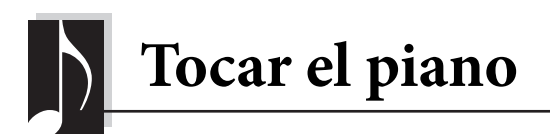

[PHONES] y el nivel de salida de la toma AUX OUT.

# **Ajuste del volumen**

Para ajustar el volumen, utilice el control deslizante [VOLUME] situado en el lado izquierdo del panel. Toque el teclado para producir sonido mientras ajusta el volumen.

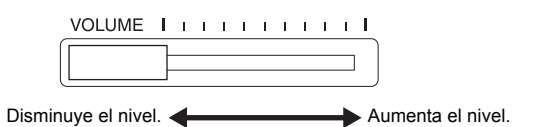

Al ajustar el control deslizante [VOLUME] también se afecta al nivel de salida de la tomas

**VOLUMEN:**  Nivel de volumen de todo el sonido del teclado.

*ATENCIÓN* **No utilice este instrumento a un volumen elevado durante mucho tiempo, ya que podría dañarle la audición.**

# **Intelligent Acoustic Control (IAC) (Control acústico inteligente)**

Gracias a esta función, se ajusta y controla automáticamente la calidad de sonido de este instrumento según el volumen general. Incluso cuando el volumen está bajo, esto le permitirá oír con claridad los sonidos graves y agudos.

#### **Para activar el IAC:**

Mientras mantiene pulsado [METRONOME], presione la tecla F6.

# **Para desactivar el IAC:**

Mientras mantiene pulsado [METRONOME], presione la tecla F♯6.

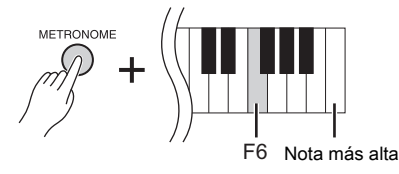

#### **Ajuste predeterminado:** Activado

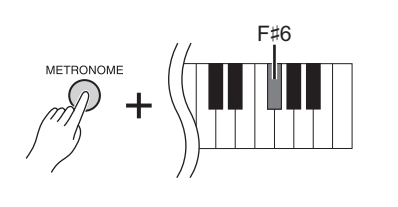

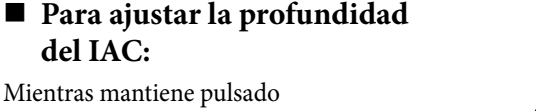

Mientras mantiene pulsado [METRONOME], presione una de las teclas A5–D♯6.

Cuanto mayor sea el valor, mayor será la claridad con que se oyen los sonidos bajos y altos en niveles más suaves de volumen.

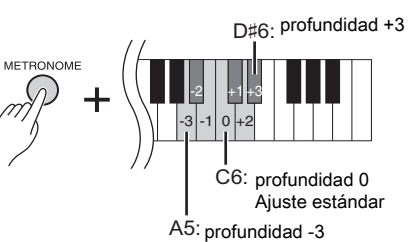

**Intervalo de ajustes:** -3 (A5)–+3 (D♯6) **Ajuste predeterminado:** 0 (C6)

# **Uso de los pedales**

Este instrumento tiene tres pedales: pedal amortiguador (derecho), pedal de sostenido (centro) y pedal de sordina (izquierdo) que producen una gama de efectos expresivos similares a los producidos por los pedales de un piano acústico.

# **Pedal amortiguador (derecho)**

Cuando se pisa este pedal, las notas se mantienen más tiempo, incluso después de soltar las teclas. Cuando se utiliza con una de las voces Grand Piano, se añadirá un efecto especial de resonancia del amortiguador (con control de profundidad; vea el siguiente cuadro) que efectivamente reproduce el sonido amplio y resonante de la tabla sonora, del marco y de la caja de un piano acústico real.

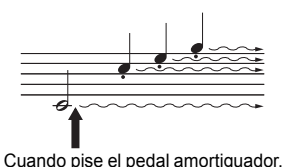

las notas que toque antes de soltarlo sonarán más tiempo.

### **Para ajustar la profundidad de la resonancia del amortiguador**

Mientras mantiene pulsado [VARIATION], presione una de las teclas C5–A♯5. (Consulte la Quick Operation Guide [Guía rápida de funcionamiento] en la página 49).

#### **Función de medio pedal**

El instrumento incorpora también una función de medio pedal que le permite utilizar la técnica de medio pedal amortiguador, en la que el pedal se pisa en un punto medio entre la posición mínima y la posición máxima. Durante este efecto de semiapagado (en un piano real), los fieltros del apagador silencian las cuerdas solamente de manera parcial. La función de medio pedal de este instrumento le permite controlar con delicadeza y expresividad el sonido del pedal apagador y producir matices sutiles en su interpretación. Además, puede controlar el punto en que la presión sobre el pedal afecta el sonido de semiapagado.

#### **Pedal de amortiguación sensible GP**

El pedal amortiguador de este instrumento es un pedal de amortiguación sensible GP, que se ha diseñado de manera que ofrezca una respuesta táctil mejorada. Cuando se pisa, la sensación es mucho más parecida a la de un piano de cola real. De este modo, el punto de medio pedal se siente más natural y el efecto puede aplicarse más fácilmente que con otros pedales. Dado que la sensación obtenida al pisar el pedal puede variar según distintos factores, incluida la ubicación del instrumento, debería ajustar el punto de medio pedal hasta lograr el ajuste deseado.

#### **• Para ajustar el Punto de medio pedal**

Mientras mantiene pulsado [METRONOME], presione una de las teclas A♯3–E4. (Consulte la Quick Operation Guide [Guía rápida de funcionamiento] en la página 49).

# **Pedal de sostenido (centro)**

Si toca una nota o un acorde en el teclado y pisa el pedal de sostenido mientras mantiene las notas, éstas se sostendrán todo el tiempo que esté pisado el pedal. Las voces de órgano y de cuerdas seguirán sonando mientras mantenga pisado el pedal de sostenido. Las notas posteriores no se sostendrán.

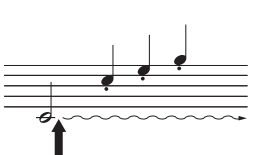

Si pisa el pedal de sostenido aquí mientras retiene la nota, ésta se sostendrá tanto tiempo como mantenga pisado el pedal.

# **Pedal sordina (izquierdo)**

El pedal reduce el volumen y cambia ligeramente el timbre de las notas tocadas mientras se pisa el pedal. El pedal de sordina no afectará a las notas que ya estaban sonando o sostenidas cuando se pisó. Pise el pedal inmediatamente antes de interpretar las notas que desea suavizar.

**Intervalo de ajustes:** 0 (C5)–10 (A♯5) **Ajuste predeterminado:** Diferente para cada voz.

#### **NOTA**

Los pedales están protegidos con cubiertas de vinilo al salir de fábrica. Para optimizar el uso del pedal de amortiguación sensible GP, recomendamos que retire la cubierta del pedal amortiguador.

#### **Intervalo de ajustes:**

-2 (efectivo con la posición mínima) – 0–4 (efectivo con la posición máxima)

**Ajuste predeterminado:** 0 (C4)

# **Empleo del metrónomo**

La función del metrónomo resulta práctica para ensayar con un tempo exacto.

- **1. Presione [METRONOME] para iniciar el metrónomo.**
- **2. Presione [METRONOME] para parar el metrónomo.**

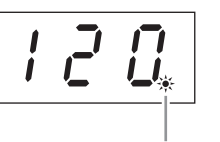

Tiempo

П

El indicador de tiempo parpadea al tempo actual.

#### **Para ajustar el tempo**

Presione [BGM] para que se apaguen las luces [PRESET 1]/[PRESET 2]/[USB]. El tempo del metrónomo se puede ajustar presionando [-/NO] o [+/YES]. El ajuste predeterminado se puede recuperar presionando  $[-/NO]$  y  $[+/YES]$ simultáneamente.

#### **Para seleccionar un compás**

Mientras mantiene pulsado [METRONOME], presione una de las teclas C1 a F1. El ajuste actual aparecerá en la pantalla mientras se mantienen pulsados ambos controles.

Puede ajustar el tiempo en 0, 2, 3, 4, 5 o 6. El primer tiempo se acentúa con un sonido de campana y el resto con clics. Si se ajusta el compás a "0", sonarán clics en todos los compases.

#### **Para ajustar el volumen**

Mientras mantiene pulsado [METRONOME], presione una de las teclas entre A-1 y F♯0 para ajustar el volumen del metrónomo. Si presiona una nota más alta se producirá un sonido más alto, y si presiona una nota más baja se producirá un sonido más bajo.

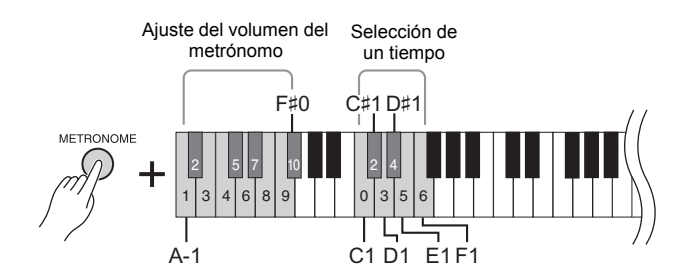

#### **Intervalo de ajustes:**

5 a 500 compases por minuto **Ajuste predeterminado:** 120

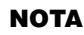

Los ajustes predeterminados de tempo y compás para canciones MIDI varían según la canción seleccionada.

Cuando se reproduce una canción MIDI, los ajustes de esta sección se cancelarán y se recuperarán el tempo y el compás originales para esa canción.

**Intervalo de ajustes:** 0 (C1), 2 (C♯1)–6 (F1) **Ajuste predeterminado:** 0 (C1)

**Intervalo de ajustes:** 1 (A-1)–10 (F♯0) **Ajuste predeterminado:** 8 (E0)

# **Cambio de la sensibilidad de pulsación del teclado**

Puede seleccionar cuatro tipos diferentes de la sensibilidad de pulsación (cómo responde el sonido al modo en que se tocan las teclas). Seleccione uno de ellos para adaptar la sensibilidad a distintos estilos de reproducción y preferencias. Mientras mantiene pulsado [METRONOME], presione C2 o una de las teclas D2–E2.

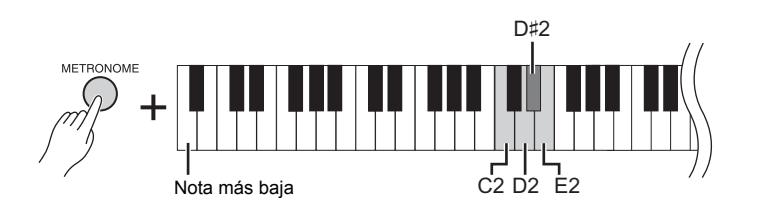

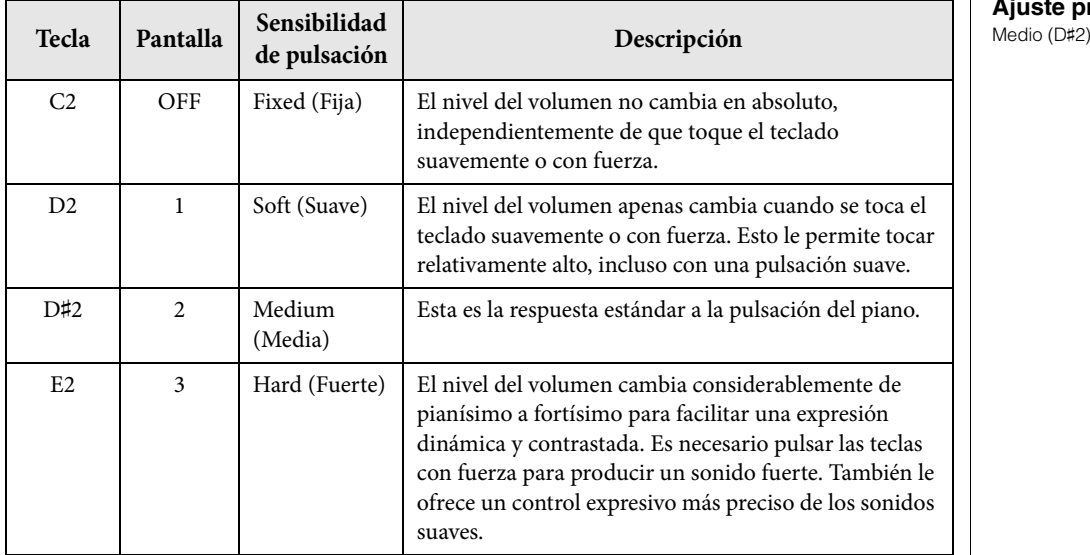

#### **NOTA**

El tipo de sensibilidad de pulsación se aplica habitualmente a todas las voces. Sin embargo, el ajuste de sensibilidad de pulsación apenas tendrá efecto alguno con determinadas voces que normalmente no son sensibles a la dinámica del teclado. (Consulte la "Lista de voces preajustadas" en la página 41).

**Ajuste predeterminado**

Además del sonido de piano maravillosamente realista, puede seleccionar y reproducir otros sonidos de instrumentos musicales auténticos (voces), como órgano o instrumentos de cuerdas.

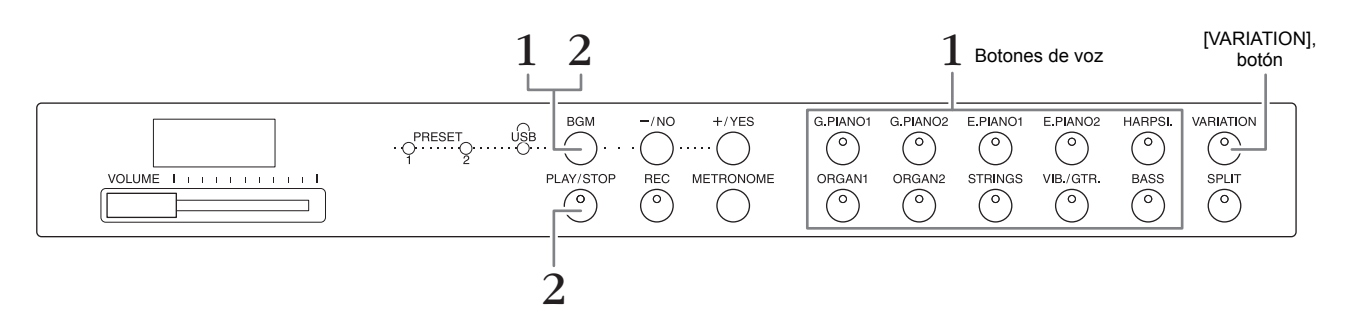

# **Selección de una voz**

- **1. Seleccione la voz que desee presionando uno de los botones de voz.**
- **2. Intente tocar el teclado y oiga el sonido.**

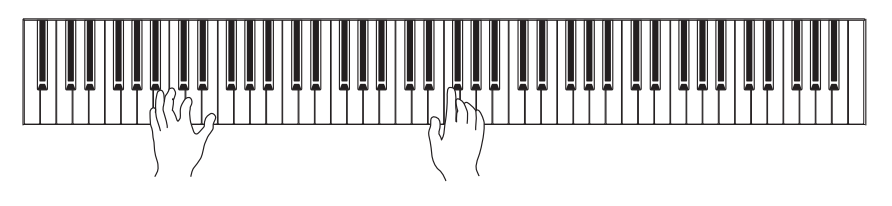

# **[VARIATION]**

Permite activar una versión alternativa de la voz seleccionada. Si presiona este botón o el botón de voz seleccionado, se activará o desactivará la variación. La luz se enciende cuando [VARIATION] está activado.

# **Escuchar las canciones de demostración de las voces**

Para familiarizarse con las características de las voces, escuche las canciones de demostración de cada voz. Para obtener una lista de las canciones de demostración de las voces, consulte la página 40.

**1. Mientras mantiene pulsado el botón [BGM], pulse uno de los botones de voz para iniciar la reproducción.**

Se inicia la canción de demostración de la voz actual.

Después de ésta, se seguirán reproduciendo las demás canciones de demostración. Al llegar a la última canción de demostración, la secuencia vuelve a la primera y se repite hasta que se pare.

**2. Pulse [BGM] o [PLAY/STOP] para parar la reproducción.**

### **NOTA**

Consulte la "Lista de voces preajustadas" en la página 41 para obtener más información sobre las características de cada voz.

#### **NOTA**

No se puede activar el modo de demostración durante la grabación de canciones (página 26).

#### **NOTA**

En modo de demostración no se pueden recibir datos MIDI. Los datos de las canciones de demostración no se transmiten a través de los terminales MIDI.

#### **NOTA**

El tempo de las canciones de demostración no se puede ajustar. El tempo por defecto de la canción de demostración seleccionada se establece y se fija automáticamente durante la reproducción.

# **Mejorar el sonido con reverberación**

Este instrumento incluye varios tipos de reverberación que añaden una profundidad y expresión extra al sonido para crear un ambiente acústico realista. El tipo de reverberación y la profundidad adecuados se seleccionan automáticamente al seleccionar cada voz y cada canción. Por este motivo, no es necesario seleccionar el tipo de reverberación; sin embargo, puede cambiarlo si lo desea.

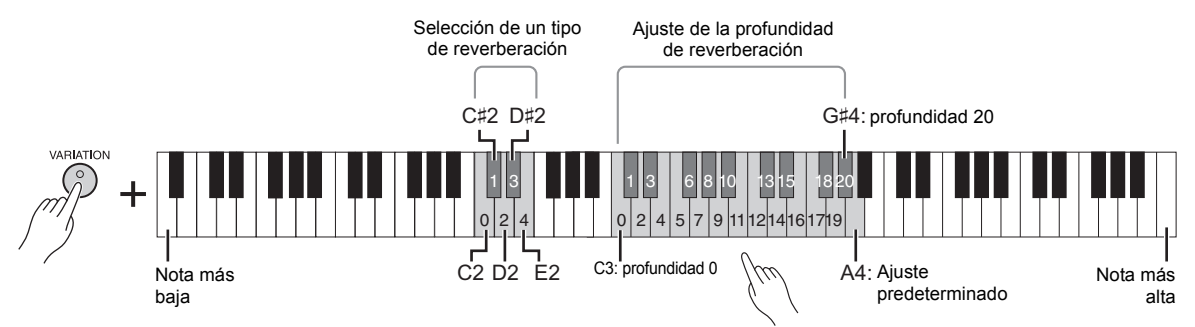

Cuanto más aguda es la nota de la tecla pulsada, más aumenta la profundidad.

# **Para seleccionar un tipo de reverberación:**

Mientras mantiene pulsado [VARIATION], presione una de las teclas C2-E2. El ajuste del tipo de reverberación actual aparece en la pantalla mientras se mantienen pulsados ambos controles.

#### **Lista de tipos de reverberación**

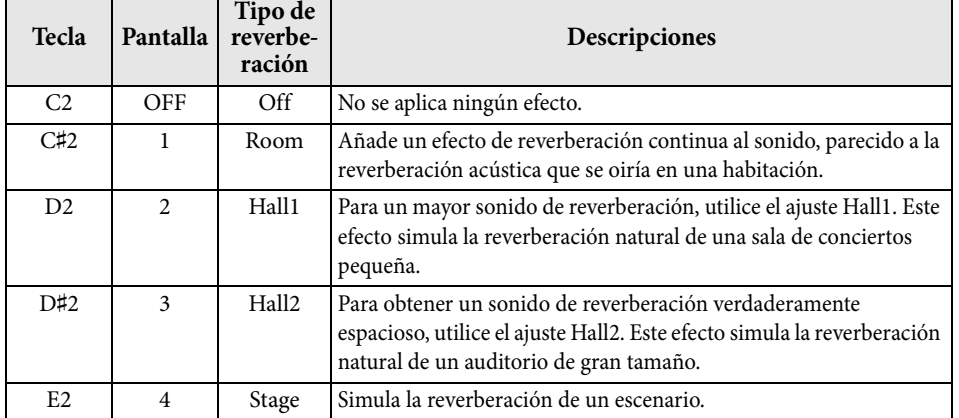

# **Para ajustar la profundidad de reverberación:**

Mientras mantiene pulsado [VARIATION], presione una de las teclas C3–G♯4. Cuanto más aguda es la nota de la tecla pulsada, más aumenta la profundidad.

Mientras mantiene pulsado [VARIATION], presione la tecla A4 para ajustar la profundidad de reverberación en el valor más adecuado para la voz actual. El ajuste de la profundidad de reverberación actual aparece en la pantalla mientras se mantienen pulsados ambos controles.

# **Resonancia de cuerdas**

El efecto de resonancia de cuerdas simula la vibración sincrónica que se produce entre las cuerdas de un piano acústico. Para obtener información acerca de qué tienen aplicado el efecto de resonancia de cuerdas, consulte "Lista de voces preajustadas" en la página página 41.

# **Para ajustar la profundidad de la resonancia de cuerdas**

Mientras mantiene pulsado [VARIATION], presione una de las teclas C6–A♯6. (Consulte la Quick Operation Guide [Guía rápida de funcionamiento] en la página 49).

**Ajuste predeterminado:**

El tipo de reverberación predeterminado (incluido Off) y los ajustes de profundidad son diferentes para cada voz.

**Margen de la profundidad de reverberación:** 0 (sin efecto) – 20 (profundidad máxima)

**Intervalo de ajustes:** 0 (sin efecto) – 10 (profundidad

**Ajuste predeterminado:**

Reproducción de varios sonidos de instrumentos musicales (voces)

5

máxima)

# **Transposición del tono en semitonos**

Puede subir o bajar el tono de todo el teclado en semitonos para que sea más fácil tocar en signaturas de clave difíciles, o para hacer coincidir el tono de teclado con el registro de un cantante o de otros instrumentos. Por ejemplo, si selecciona "+5", al tocar la tecla C (Do) se produce un tono Fa, lo cual permite tocar una canción en Fa mayor como si fuese en Do mayor.

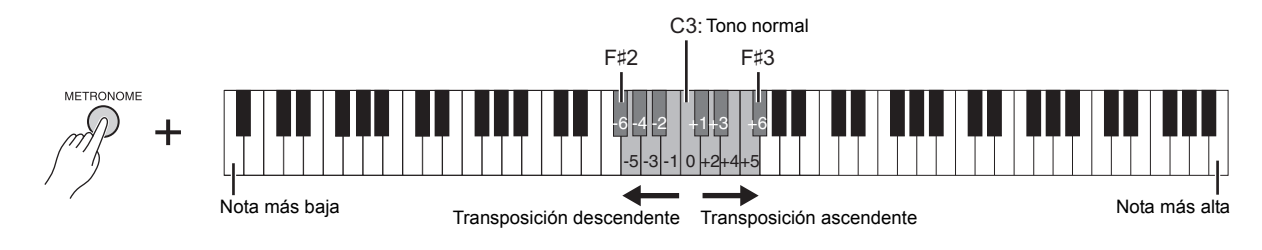

#### **Para bajar el tono:**

Mantenga pulsado [METRONOME] y presione una tecla entre F♯2 (-6) y B2 (-1).

#### **Para subir el tono:**

Mientras mantiene pulsado [METRONOME] y presione una tecla entre C♯3 (+1) y F♯3 (+6).

#### ■ Para restablecer el tono normal:

Mientras mantiene pulsado [METRONOME], presione la tecla C3.

# **Afinación precisa del tono**

Puede afinar con precisión el tono de todo el instrumento en pasos de unos 0,2 Hz. Esto le permite ajustar de manera precisa el tono del teclado de manera que coincida exactamente con el tono de otros instrumentos o de la música de un CD.

#### **Para subir el tono (en incrementos de 0,2 Hz aproximadamente):**

Mantenga pulsados [BGM] y [METRONOME] simultáneamente y presione [+/YES].

#### **Para bajar el tono (en incrementos de 0,2 Hz aproximadamente):**

Mantenga pulsados [BGM] y [METRONOME] simultáneamente y presione [-/NO].

#### **Para restaurar el tono predeterminado:**

Mantenga pulsados [BGM] y [METRONOME] simultáneamente y presione  $[+/YES]$  y  $[-/NO]$ al mismo tiempo.

El ajuste de tono actual aparece en la pantalla mientras se mantiene presionada la combinación de teclas.

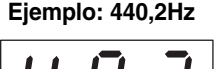

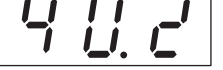

#### **Hz (hercio):**

Esta unidad de medida expresa la frecuencia de un sonido y representa el número de veces que una onda de sonido vibra en un segundo.

**Intervalo de ajustes:** 414,8–466,8 Hz

**Ajuste predeterminado:** 440,0 Hz

# **Superposición de dos voces (modo Dual)**

Puede superponer dos voces y reproducirlas simultáneamente para crear un sonido con más matices.

#### **1. Active el modo Dual.**

Presione dos botones de voz al mismo tiempo. Los indicadores de voz de las dos voces seleccionadas se encenderán cuando esté activo el modo Dual. Intente tocar el teclado y oiga el sonido que se obtiene.

#### **Voz 1/Voz 2**

En función de la prioridad de numeración de voces indicada a continuación, el número de voz de valor inferior se designará como Voz 1 y la otra voz se designará como Voz 2.

#### **Prioridad de numeración de las voces**

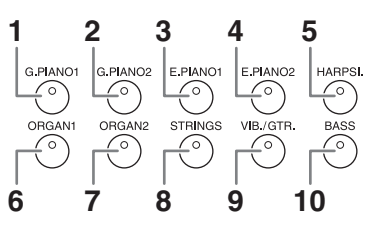

Puede realizar los siguientes ajustes para las Voces 1 y 2 en Dual:

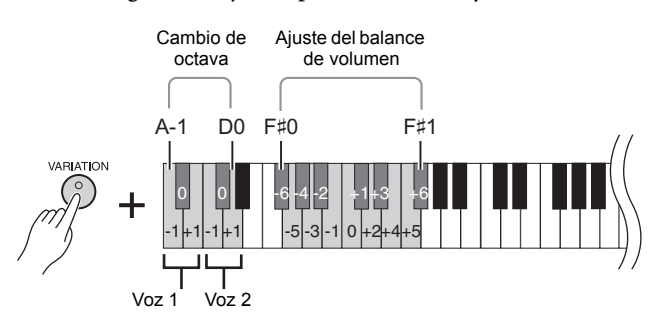

#### **Cambio de octava para cada voz (cambio de octava):**

Puede subir o bajar una octava el tono de Voz 1 y Voz 2 de forma independiente. Según las voces que se combinen en el modo Dual, la combinación puede sonar mejor si se sube o baja una octava en una de las voces.

Mientras mantiene pulsado [VARIATION], presione una de las teclas A-1–D0.

#### **Ajuste del balance entre dos voces:**

Puede ajustar de manera precisa el balance entre dos voces, sobreponiéndolas de forma que una voz funciona como sonido principal y la otra proporciona un énfasis sutil o un sonido ulterior texturizado.

Mientras mantiene pulsado [VARIATION], presione una de las teclas F♯0–F♯1. Un ajuste de "0" produce un balance igual entre dos voces. Los ajustes por debajo de "0" aumentan el volumen de la Voz 2, mientras que los ajustes por encima de "0" aumentan el volumen de la Voz 1, en relación con la otra.

### **2. Salga del modo dual.**

Para volver al modo de reproducción normal de una sola voz, presione cualquier botón de voz individual.

#### **NOTA**

Los modos dual y de división (página 22) no se pueden activar simultáneamente.

#### **[VARIATION] en modo dual**

El indicador del botón [VARIATION] se enciende si la variación está activada para alguna de las voces del modo Dual. Con el modo Dual activado, se puede utilizar [VARIATION] para activar o desactivar la variación para las dos voces. Para activar o desactivar la variación en una sola voz, mantenga presionado el botón de la otra voz y pulse el botón de la voz en la que desea cambiar la variación.

**[REVERB] en modo Dual**

El tipo de reverberación óptima para la combinación de voces se asigna automáticamente.

#### **Ajuste predeterminado de la octava y del balance:**

Diferente para cada combinación de voces.

# **División del registro del teclado e interpretación de dos voces diferentes (modo de división)**

El modo de división permite tocar dos voces diferentes en el teclado, una con la mano izquierda y otra con la derecha. Por ejemplo, puede tocar la parte del bajo por medio de la voz de bajo con la mano izquierda y una melodía con la mano derecha.

#### **1. Active el modo de división.**

Presione el botón [SPLIT] para que se encienda su indicador. La primera vez se seleccionará el ajuste predeterminado (BASS) como la voz para la mano izquierda.

**2. Especifique el punto de división (la frontera entre la zona de la mano izquierda y la derecha).**

Mantenga presionado [SPLIT] y presione la tecla a la que desea asignarle el punto de división. De manera alternativa, mientras mantiene pulsados simultáneamente [SPLIT], pulse [/NO][+/YES] las veces que sea necesario para cambiar el punto de división.

El nombre de la tecla de división aparece en la pantalla mientras se mantiene pulsado [SPLIT].

#### **Un ejemplo de pantalla de tecla de punto de división**

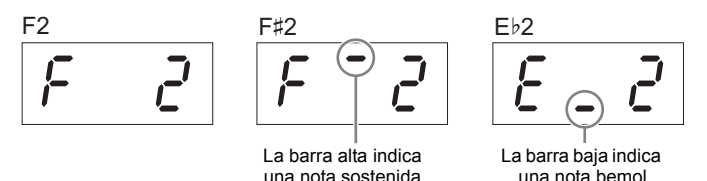

# **3. Seleccione una voz para la mano derecha.**

Presione un botón de voz.

Para activar o desactivar la variación para la voz de división de la mano derecha, presione [VARIATION] o el botón de voz seleccionado actualmente.

### **4. Seleccione una voz para la mano izquierda.**

Pulse el botón de voz correspondiente mientras mantiene pulsado [SPLIT]. (El indicador del botón de la voz de la izquierda se encenderá mientras se pulsa [SPLIT]). Para activar o desactivar la variación para la voz de división de la mano izquierda, mantenga pulsado [SPLIT] y presione [VARIATION] o el botón de voz seleccionado actualmente. Intente tocar el teclado y oiga el sonido que se obtiene.

Puede realizar los siguientes ajustes para las voces de la derecha y de la izquierda en modo de división:

#### **Cambio de octava para cada voz (cambio de octava):**

Puede subir o bajar una octava el tono de la voz de división de la derecha y la voz de división de la izquierda de forma independiente. Mientras mantiene pulsado [VARIATION], presione una de las teclas A-1–D0. (Consulte la Quick Operation Guide (Guía rápida de funcionamiento) en la página 49).

#### **Ajuste del balance entre dos voces:**

Mientras mantiene pulsado [VARIATION], presione una de las teclas F#0 - F#1. (Consulte la Quick Operation Guide (Guía rápida de funcionamiento) en la página 49). Los ajustes por debajo de "0" aumentan el volumen de la voz de división de la izquierda, mientras que los ajustes por encima de "0" aumentan el volumen de la voz de división de la derecha, en relación con la otra.

#### **Margen del pedal fuerte**

La función Margen del pedal fuerte determina si el pedal fuerte afecta a la voz de la derecha, de la izquierda o a ambas en el modo de división.

Mientras mantiene pulsado [METRONOME], presione una de las teclas G4, G♯4 o A4. (Consulte la Quick Operation Guide [Guía rápida de funcionamiento] en la página 49).

### **5. Salga del modo de división.**

Presione de nuevo [SPLIT] para que su indicador se apague.

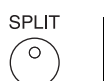

# **NOTA**

Los modos de división y dual (página 21) no se pueden activar simultáneamente.

#### **NOTA**

La voz de la mano izquierda llega hasta e incluye la tecla del punto de división. La voz de la mano derecha suena en las teclas que están por encima del punto de división.

#### **Ajuste predeterminado de la tecla del punto de división:** F♯2

#### **NOTA**

El punto de división predeterminado se puede recuperar manteniendo pulsados al mismo tiempo [SPLIT] y  $[-/NO]$  y  $[+/YES]$  a la vez.

#### **[VARIATION] en modo de división**

Normalmente, el indicador de voz de la derecha se ilumina en modo de división. Se puede utilizar [VARIATION] para activar o desactivar la voz de la derecha cuando sea necesario. Sin embargo, mientras se mantiene pulsado [SPLIT], se enciende el indicador de voz de la voz de la izquierda. En este estado, [VARIATION] activa o desactiva la variación para la voz de la izquierda.

#### **[REVERB] en modo de división**

El tipo de reverberación óptima para la división de voces se asigna automáticamente.

#### **Intervalo de ajustes:**

ALL (todos); para ambas voces 1 (para la voz de la derecha) 2 (para la voz de la izquierda)

**Ajuste predeterminado:**  1 (para la voz de la derecha)

Reproducción de varios sonidos de instrumentos musicales (voces)

# **Reproducción de canciones (BGM)**

Las funciones BGM (música ambiental) de este instrumento le permiten reproducir canciones almacenadas en una memoria interna o en una memoria USB conectada al terminal [USB TO DEVICE]. Las canciones que se vayan a reproducir pueden ser MIDI o de audio.

#### **Acerca de las canciones MIDI y de las canciones de audio**

Una canción MIDI se compone de los datos obtenidos de su interpretación al teclado, no de la grabación del sonido real. Esta información indica cuáles son las teclas que se tocan, con qué sincronización y cuál es la intensidad, del mismo modo que en una partitura musical. Cuando se reproduce una interpretación grabada, el generador de tonos del instrumento reproduce el sonido correspondiente. Una canción MIDI ocupa muy poco espacio en la capacidad de datos en comparación con una canción de audio y permite cambiar fácilmente los eventos como en una voz.

La canción de audio, en cambio, es una grabación del sonido producido durante la interpretación. Estos datos se graban de la misma manera que en las grabadoras de cintas de cassette o de voz. La información se puede reproducir en un reproductor de música portátil, y le permite compartir fácilmente su interpretación con otras personas para que puedan oírla.

#### **NOTA**

Para ver una descripción general de MIDI y de cómo utilizarlo eficazmente, consulte "MIDI Basics" (Aspectos básicos de MIDI) (se puede descargar desde el sitio web de Yamaha).

# **Canciones compatibles con este instrumento**

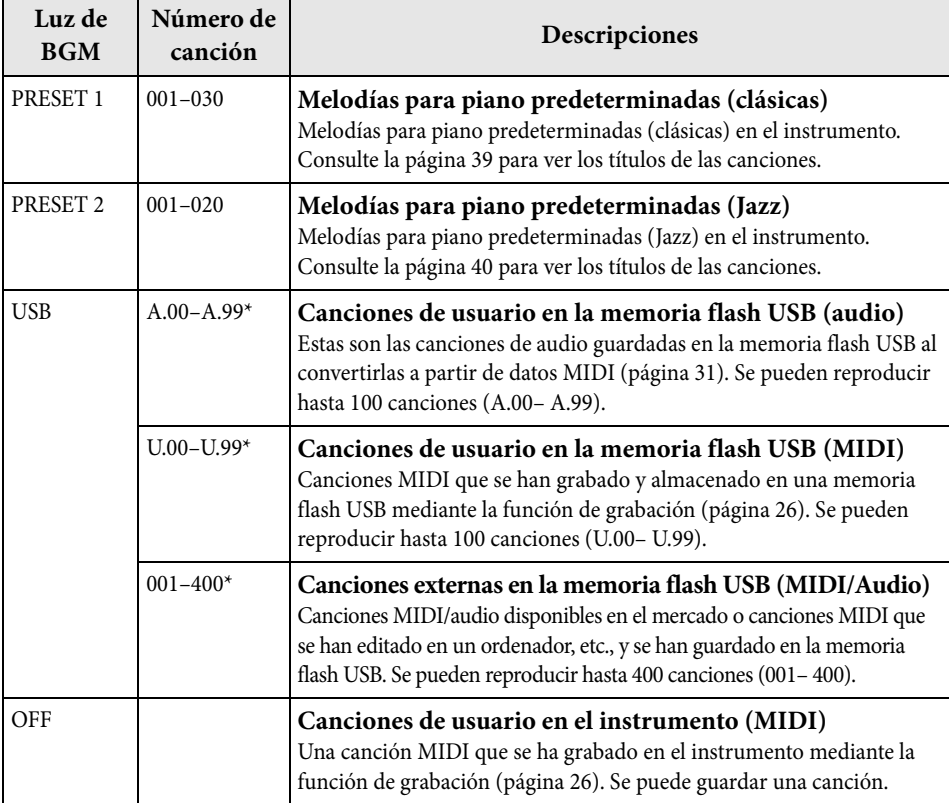

\*Cuando no existen datos, no se muestra el número de canción.

#### **BGM DESACTIVADO**

Al presionar [BGM] se apagan las luces [PRESET 1]/[PRESET 2]/[USB]. Presione [PLAY/STOP] cuando todas la luces estén apagadas y se reproducirá la canción MIDI que se ha grabado en el instrumento.

#### **Canciones de usuario y canciones externas**

<u>Las canciones grabadas con este</u> instrumento se llaman "canciones de usuario" mientras que las canciones creadas de otro modo o con otros instrumentos se llaman "canciones externas". En la memoria flash USB, las canciones de la carpeta USER FILES se manejan como canciones de usuario mientras que las canciones almacenadas en otra ubicación se manejan como canciones externas. Cuando graba una canción en una memoria flash USB, se crea una carpeta USER FILES automáticamente y la canción de usuario resultante se guardará en esta carpeta.

### **Formatos de canciones que se pueden reproducir**

#### **• Formatos SMF (archivo MIDI estándar) 0 y 1**

El formato SMF (archivo MIDI estándar) es uno de los formatos MIDI más comunes y compatibles que se utiliza para almacenar datos de secuencias. Hay dos variantes: Formato 0 y Formato 1. Un gran número de dispositivos MIDI son compatibles con el formato SMF 0, y la mayoría de los datos de secuencia MIDI disponibles comercialmente se presentan en el formato SMF 0. Las canciones MIDI grabadas en este instrumento se guardan con formato SMF 0.

#### **• Formato WAV (.wav)**

Este es un formato de archivo de audio utilizado comúnmente en ordenadores. Este instrumento puede reproducir archivos WAV estéreo de 44,1 kHz/16 bits. Las canciones de audio grabadas en el instrumento se guardan en este formato. El tiempo máximo de reproducción para una canción de audio es de 80 minutos.

# **Reproducción de canciones**

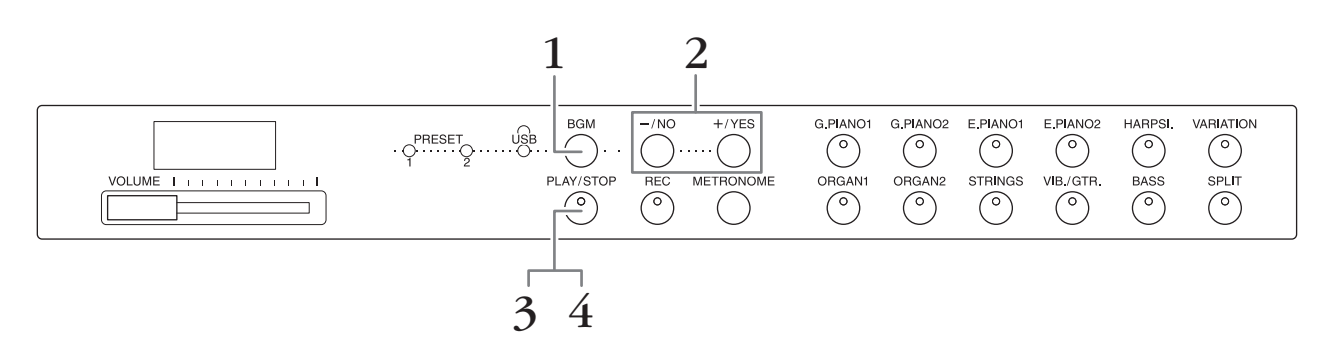

### **1. Presione [BGM] para seleccionar una canción.**

Consulte la tabla de la página 23 para obtener más información acerca de las canciones. Sólo se puede seleccionar [USB] cuando hay una memoria flash USB conectada.

### **2. Seleccione una canción.**

Presione [-/NO] y [+/YES] para seleccionar un número de canción, un número de escena, "rnd" o "ALL".

• **rnd (aleatorio)**..............................Reproduce las canciones de forma continua y en orden aleatorio. • **ALL** ...................................................Reproduce todas las canciones de forma continua y en orden. • **S.xx (escena)** (xx:numerales).........Reproduce todas las canciones predeterminadas de cada escena de forma continua cuando se selecciona [PRESET 1] o [PRESET 2]. • **XXX (número de canción)**......Selecciona un número de canción y reproduce sólo la canción seleccionada. Para obtener más información acerca de los números de canciones, consulte la página 23.

#### **Escena**

Las 50 melodías para piano predeterminadas (clásica y jazz) se dividen en veintitrés grupos o categorías, para satisfacer las distintas preferencias y permitir la selección de las canciones favoritas en función de la descripción de una escena. Por ejemplo, para escuchar alguna canción "Elegante", elija la escena número 4. Las canciones de esa categoría se reproducirán secuencialmente. Para obtener una lista de las 50 melodías para piano predeterminadas (clásica y jazz), consulte la página 39.

#### **NOTA**

**NOTA**

canción.

La canción MIDI que se puede reproducir en este instrumento tiene un tamaño de hasta 400KB por

Cuando desee reproducir una canción guardada en una memoria flash USB, lea la sección "Manejo de una memoria flash USB" (página 28) y, a continuación, conecte la memoria flash USB al terminal [USB TO DEVICE].

#### **NOTA**

Puede tocar a la vez que se reproduce una canción predeterminada. También puede cambiar la voz que se está reproduciendo en el teclado.

#### **NOTA**

No es posible ajustar el tempo de las melodías para piano predeterminadas (clásica y jazz) ni de las canciones de la memoria flash USB. El tempo por defecto se selecciona automáticamente al seleccionar cualquier canción nueva.

#### **NOTA**

Cuando elija una canción diferente (o se seleccione una canción diferente durante una reproducción encadenada), se establecerá de forma correspondiente un tipo de reverberación apropiado.

### **3. Presione [PLAY/STOP] para iniciar la reproducción.** Aparece en la pantalla el número de canción que se está reproduciendo. Puede cambiar la canción mientras se reproduce presionando [-/NO]/[+/YES].

**4. Presione [PLAY/STOP] para parar la reproducción.**

# **Reproducción de canciones guardadas en la memoria flash USB**

# **Ajuste del volumen (sólo para canciones de audio)**

Puede que el nivel de volumen de este instrumento sea bastante diferente del nivel de volumen de una canción de audio disponible en el mercado o de una grabada en otro dispositivo. Para ajustar el volumen de la canción de audio, mantenga presionado [BGM] y presione una de las teclas C0–G1. (Consulte la Quick Operation Guide [Guía rápida de funcionamiento] en la página 49).

# **Canal de reproducción de canciones MIDI**

Cuando se reproducen canciones MIDI que contengan voces compatibles con este instrumento (como canciones XG o GM), puede que las voces no suenen como se pretendía en el original. Si sucede esto, establezca el canal de reproducción de canciones en "1&2". Al silenciar los canales 3 a 16 mediante este ajuste, es posible que oiga el sonido original de la canción, siempre y cuando el sonido de piano esté asignado a los canales 1 y 2.

### **Reproducción sólo de 1 y 2 (1&2)**

Mientras mantiene pulsado [BGM], presione la tecla A♯-1 (consulte la Quick Operation Guide [Guía rápida de funcionamiento] en la página 49).

### ■ Reproducción de todos los canales (ALL)

Mientras mantiene pulsado [BGM], presione la tecla A-1 (consulte la Quick Operation Guide [Guía rápida de funcionamiento] en la página 49).

**Ajuste predeterminado:** ALL

# **Grabación de la interpretación**

Este instrumento permite grabar una canción de usuario (MIDI) en el instrumento.

#### **NOTA**

Las canciones MIDI se pueden grabar, pero las canciones de audio sólo se pueden crear convirtiéndolas desde MIDI y guardándolas en una memoria flash USB.

# **Grabación**

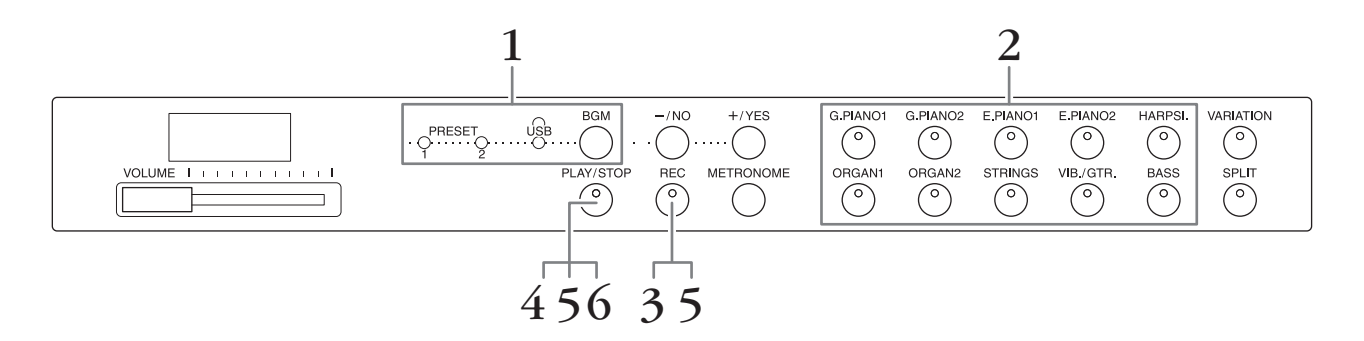

- **1. Presione [BGM], varias veces si es necesario, para garantizar de que las luces [PRESET 1]/[PRESET 2]/[USB] se apagan.**
- **2. Seleccione la voz deseada y otros parámetros, como el tiempo, para la grabación.**

Seleccione una voz presionando uno de los botones de voz. Si es necesario, ajuste otros parámetros, como el tiempo y la reverberación, en este paso.

Si lo desea, encienda aquí el metrónomo para mantener el tiempo adecuado durante la grabación.

**3. Presione [REC] para activar el modo de grabación.**

La luz de [REC] se enciende y la luz [PLAY/STOP] parpadea según el tempo actual.

Para cancelar la grabación, presione de nuevo [REC].

**4. Toque una nota en el teclado o presione [PLAY/STOP] para empezar a grabar.** El número del compás actual se indica en la pantalla durante la grabación.

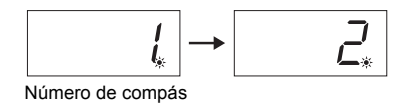

**5. Presione [PLAY/STOP] o [REC] para parar la grabación.**

Cuando se detenga la grabación, en la pantalla aparecerán guiones discontinuos para indicar que los datos grabados se están guardando en el instrumento como canción MIDI. Una vez guardados los datos, en la pantalla aparecerá "End" durante unos tres segundos.

**6. Presione el botón [PLAY/STOP] para reproducir la interpretación grabada.**

Aparece en la pantalla el número de compás que se está reproduciendo. Cuando finaliza la reproducción, el instrumento se para automáticamente y localiza el principio de la canción. Para parar la reproducción en mitad de una canción, presione el botón [PLAY/STOP].

#### **NOTA**

El modo de grabación no se puede activar en las siguientes situaciones.

- Modo de canción de demostración (página 18)
- Durante la reproducción de una canción (página 23)
- Durante las operaciones de archivo (página 28)

#### **NOTA**

Durante la grabación, puede utilizar el metrónomo, pero el sonido de éste no se grabará.

### *AVISO*

#### **Al grabar datos nuevos se borran los datos existentes. NOTA**

La canción de usuario no se puede guardar directamente en una memoria flash USB. Después de realizar una grabación en la memoria interna, guarde una canción de usuario como canción MIDI o como canción de audio en una memoria flash USB (páginas 30, 31).

# **Borrado de datos de interpretaciones grabadas**

- **1. Presione [REC] para activar el modo de grabación.**
- **2. Pulse [PLAY/STOP] para iniciar la grabación.**
- **3. Presione [PLAY/STOP] sin tocar el teclado.** Se borrarán los datos grabados anteriormente.

**Uso de una memoria flash USB**

Este instrumento incluye varias funciones que sirven para manejar los archivos de canciones, como se indica a continuación.

- Reproducción de canciones guardadas en la memoria flash USB (página 25)
- Copia de una canción de usuario del instrumento en una memoria flash USB (página 30)
- Conversión de una canción de usuario del instrumento en una canción de audio (página 31)
- Copia de seguridad de los datos en la memoria flash USB (página 36)

# **Manejo de una memoria flash USB**

### **Precauciones al utilizar el terminal [USB TO DEVICE]**

Cuando conecte un dispositivo USB al terminal, asegúrese de que maneja el dispositivo con cuidado. Adopte las precauciones que se indican a continuación.

#### **NOTA**

Para obtener más información acerca del manejo de los dispositivos USB, consulte el manual de instrucciones del dispositivo.

#### **Dispositivos USB compatibles**

#### • Memoria flash USB

El instrumento no admite necesariamente todos los dispositivos de almacenamiento USB disponibles en el mercado. Yamaha no garantiza que funcionen correctamente los dispositivos USB que compre. Antes de comprar un dispositivo USB para utilizarlo con este instrumento, visite la siguiente página web: <http://download.yamaha.com/>

#### **NOTA**

No se pueden utilizar otros dispositivos USB, como un ratón o un teclado de un ordenador.

#### ■ Conexión a un **dispositivo USB**

Cuando conecte un dispositivo de almacenamiento USB al terminal [USB TO DEVICE], asegúrese de que el conector del dispositivo es del tipo adecuado y que está orientado correctamente.

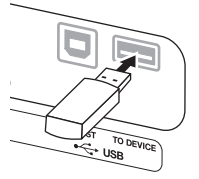

#### *AVISO*

- **Evite conectar o desconectar el dispositivo USB durante la reproducción/grabación, la gestión de archivos (como operaciones de guardado y de copia) o cuando se accede a un dispositivo USB. De lo contrario, podría bloquearse la operación del instrumento o el dispositivo USB y los datos podrían resultar dañados.**
- **Cuando conecte y después desconecte el dispositivo USB (y viceversa), asegúrese de esperar unos segundos entre las dos operaciones.**

#### **NOTA**

Cuando se conecte un cable USB, asegúrese de que no mida más de 3 metros.

#### **Uso de la memoria flash USB**

Si conecta el instrumento a una memoria flash USB, podrá guardar los datos que haya creado en la memoria flash USB conectada, así como leerlos desde la misma.

#### **Cantidad de memorias flash USB que se pueden utilizar**

Sólo se puede conectar un dispositivo de memoria flash USB al terminal [USB TO DEVICE].

#### **Formateo de una memoria flash USB**

Al conectar una memoria flash USB, es posible que se muestre un mensaje en el que se solicita dar formato al dispositivo. Si es así, ejecute la operación de formateo con el ordenador.

#### *AVISO*

**La operación de formato borra cualquier dato preexistente. Asegúrese de que la memoria flash USB a la que va a dar formato no contenga datos importantes.**

#### **Para proteger los datos (protección contra escritura)**

Para evitar que se borre información importante accidentalmente, aplique la protección contra escritura a cada memoria flash USB. Si almacena datos en la memoria flash USB, asegúrese de deshabilitar la protección contra escritura.

#### **Apagar el instrumento**

Cuando apague el instrumento, asegúrese de que el instrumento NO está accediendo a la memoria flash USB para reproducir/grabar o para gestionar archivos (como durante las operaciones de guardado y de copia). De lo contrario, la memoria flash USB y los datos podrían sufrir daños.

# **Gestión del archivo de la canción en una memoria flash USB**

Las canciones grabadas en este instrumento se llaman "User Songs" (canciones de usuario) mientras que las canciones creadas fuera de este instrumento se llaman "External Songs" (canciones externas). En una memoria flash USB, las canciones de usuario se guardan en la carpeta "USER FILES". Las canciones externas se guardan fuera de la carpeta "USER FILES". Sin embargo, las canciones de usuario se consideran canciones externas si se cambia el nombre de la carpeta o si los archivos se mueven fuera de la carpeta "USER FILES" utilizando un ordenador. Si organiza los archivos de canciones en una memoria flash USB utilizando un ordenador, asegúrese de guardar los archivos de las canciones externas en la carpeta de primer, segundo o tercer nivel. Las canciones que se guardan en una carpeta inferior al tercer nivel no se pueden seleccionar ni reproducir con este instrumento.

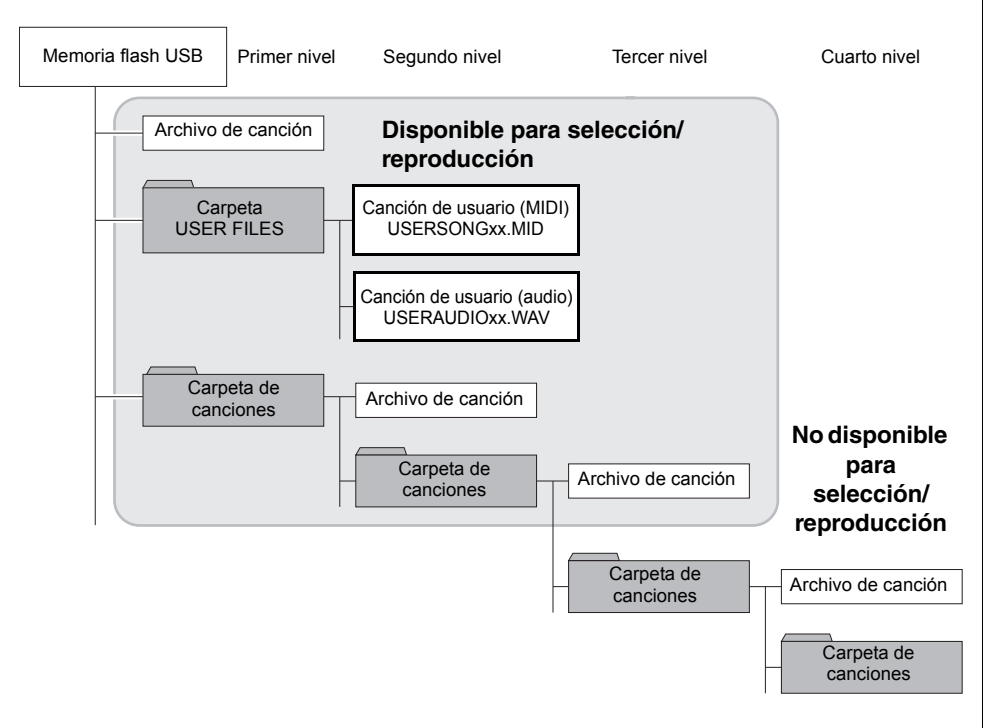

# **Código de caracteres**

Si no es posible cargar la canción, es posible que tenga que cambiar la configuración de código de caracteres.

### **Internacional**

Se pueden cargar archivos con nombres del alfabeto occidental (incluidos diéresis o signos diacríticos); sin embargo, no se pueden cargar archivos con nombres en japonés. Encienda la alimentación mientras mantiene pulsadas las teclas A-1 y A♯-1.

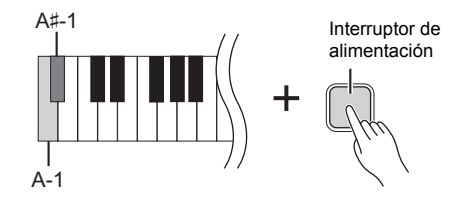

### **Japonés**

Se pueden cargar archivos con nombres del alfabeto occidental y nombres en japonés; sin embargo, los nombres de archivo que incluyan diéresis o signos diacríticos no se pueden cargar. Encienda la alimentación mientras mantiene pulsadas las teclas A-1 y B-1.

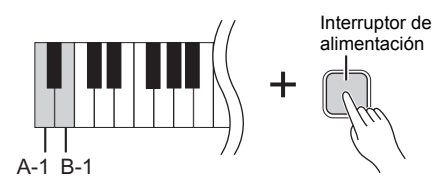

#### **NOTA**

Para obtener más detalles acerca de cómo reproducir canciones en una memoria flash USB, consulte "Reproducción de canciones (BGM)" (página 23).

#### **NOTA**

Utilice un ordenador para borrar las canciones de una memoria flash USB.

#### **NOTA**

En este instrumento se pueden reproducir hasta 400 archivos de canciones externas.

#### **Ajuste predeterminado:**

Internacional

# **Copia de una canción de usuario del instrumento en una memoria flash USB**

Puede copiar la canción de usuario (MIDI) del instrumento (página 26) en una memoria flash USB.

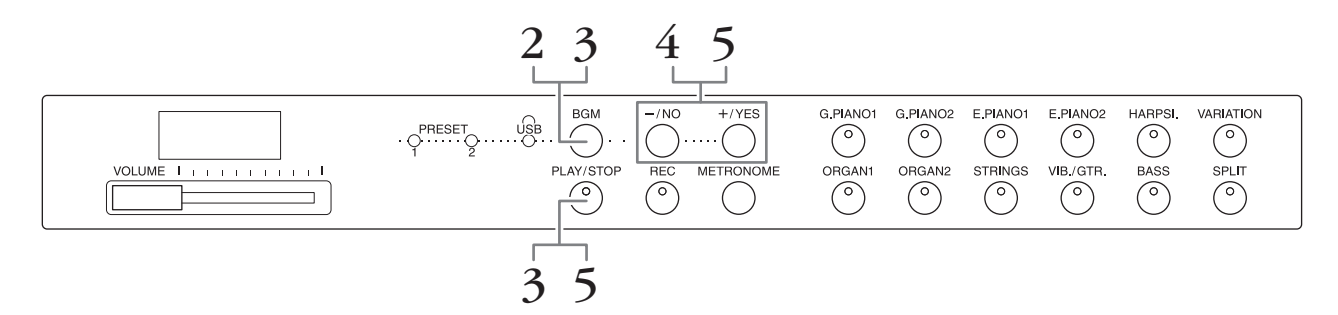

- **1. Conecte una memoria flash USB al terminal [USB TO DEVICE].**
- **2. Presione [BGM], varias veces si es necesario, para garantizar de que las luces [PRESET 1]/[PRESET 2]/[USB] se apagan.**
- **3. Mientras mantiene presionado [BGM], presione [PLAY/STOP].**  Una indicación "CPy" aparece brevemente en la pantalla, seguida del número de canción de usuario.
- **4. Seleccione un número de canción como destino después de copiarla.** Presione  $[-/NO]$   $[+/YES]$  para seleccionar un número de canción (U.00–U.99). Al seleccionar un número de canción que contiene datos, se muestran tres puntos (como "U.X.X.") en la pantalla. Para sobrescribir la canción seleccionada, vaya al paso 5. Para evitar sobrescribirla, seleccione otro número de canción y, a continuación, vaya al paso 5.

Para cancelar la operación de copia, presione [REC].

### **5. Copie la canción.**

Presione [PLAY/STOP] para iniciar la operación de copia. Si se selecciona una canción vacía en el paso 4, presione [+/YES]. Si se selecciona una canción que contiene datos en el paso 4, presione dos veces [+/YES]. Cuando se completa la operación de copia, en la pantalla aparece "End".

Para cancelar la operación de copia, presione el botón [-/NO] en respuesta a "n y"  $o "n"v"$ .

La canción de usuario se guarda en formato SMF en la carpeta "USER FILES" de la memoria flash USB y el archivo se nombra automáticamente como "USERSONGxx.MID" (xx: numerales).

#### **NOTA**

Si aparece el mensaje "E01" en la pantalla, compruebe lo siguiente. • Conecte una memoria flash USB al

- terminal [USB TO DEVICE]. • Presione [BGM] para apagar las luces [PRESET 1]/[PRESET 2]/ [USB]
- Asegúrese de que los datos grabados de una canción de usuario (MIDI) existen realmente.

#### *AVISO*

**No apague el instrumento ni desconecte la memoria flash USB mientras aparezcan en la pantalla guiones discontinuos. Si lo hace, se pueden alterar los datos del dispositivo o de ambos dispositivos.**

# **Conversión de una canción de usuario del instrumento en una canción de audio**

Puede convertir una canción de usuario (MIDI) del instrumento (página 26) en una canción de audio y, a continuación, guardarla en una memoria flash USB.

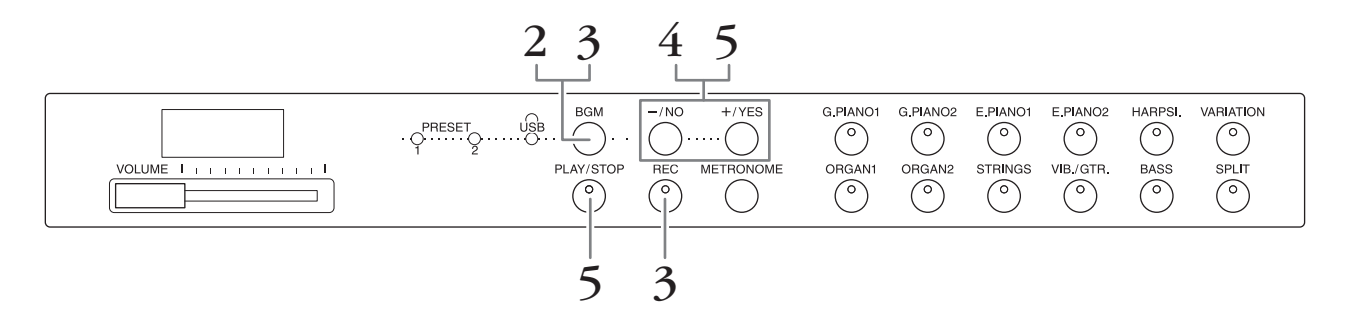

- **1. Conecte una memoria flash USB al terminal [USB TO DEVICE].**
- **2. Presione [BGM], varias veces si es necesario, para garantizar de que las luces [PRESET 1]/[PRESET 2]/[USB] se apagan.**
- **3. Mientras mantiene pulsado [BGM], presione [REC].** Una indicación "AUd" aparece brevemente en la pantalla, seguida del número de canción de usuario.
- **4. Seleccione un número de canción como destino después de convertirla.** Presione  $[-/NO]$   $[+/YES]$  para seleccionar un número de canción (A.00–A.99). Al seleccionar un número de canción que contiene datos, se muestran tres puntos (como "A.X.X." ) en la pantalla. Para sobrescribir la canción seleccionada, vaya al paso 5. Para evitar sobrescribirla, seleccione otro número de canción y, a continuación, vaya al paso 5.

Para cancelar la operación de conversión, presione [REC].

#### **5. Ejecute la conversión reproduciendo la canción de usuario (MIDI).**

Presione [PLAY/STOP] para iniciar la operación de conversión. Si se selecciona una canción vacía en el paso 4, presione [+/YES]. Si se selecciona una canción que contiene datos en el paso 4, presione dos veces [+/YES].

Esta operación inicia la reproducción y la conversión de MIDI a audio. Después de iniciar la reproducción (conversión), espere a que termine la reproducción. Esto es necesario porque la canción MIDI se vuelve a grabar en tiempo real durante la reproducción como canción de audio. Cuando se completa la conversión, en la pantalla aparece "End".

Para cancelar la operación de conversión, presione [PLAY/STOP] o [REC]. En la pantalla aparecerá "StP".

La canción de audio se guarda en formato WAV en la carpeta "USER FILES" de la memoria flash USB y el archivo se nombra automáticamente como "USERAUDIOxx.WAV" (xx: numerales).

#### *AVISO*

**Si cancela la conversión de audio, no se almacenarán los datos convertidos antes de la cancelación. Recuerde que cuando cancele la sobrescritura se borrarán los datos existentes.**

#### **NOTA**

Si aparece el mensaje "E01" en la pantalla, compruebe lo siguiente.

- Conecte una memoria flash USB al terminal [USB TO DEVICE].
- Presione [BGM] para apagar las luces [PRESET 1]/[PRESET 2]/ [USB]
- Asegúrese de que los datos grabados de una canción de usuario (MIDI) existen realmente.

#### **NOTA**

Esta operación permite grabar la interpretación al teclado y las señales de audio a través de la toma AUX IN.

#### *AVISO*

**No apague el instrumento ni desconecte la memoria flash USB mientras aparezcan en la pantalla guiones discontinuos. Si lo hace, se pueden alterar los datos del dispositivo o de ambos dispositivos.**

# **Uso de un altavoz con alimentación eléctrica externa para reproducción (Tomas AUX OUT [L/L+R] [R])**

Estas clavijas le permiten conectar este instrumento a sistemas de altavoces con alimentación eléctrica externa, para reproducciones en lugares de mayor tamaño con volúmenes más altos. El ajuste [VOLUME] del instrumento no afectará al sonido emitido desde las tomas AUX OUT.

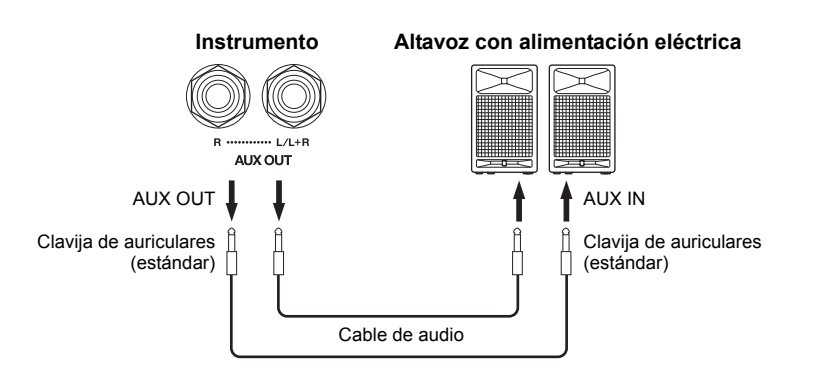

**NOTA**

Utilice cables y enchufes sin resistencia.

#### *AVISO*

**Cuando las tomas AUX OUT estén conectadas a un dispositivo externo, nunca conecte las tomas [AUX IN] en las tomas de salida del dispositivo externo. Si lo hace, podría producirse una realimentación (oscilación) que puede dañar ambos dispositivos.**

#### **NOTA**

Para obtener una salida de mezcla monoaural de la señal estereofónica, conecte un cable en la toma [L/L+R].

#### *AVISO*

**Si conecta las tomas AUX OUT de este instrumento a un dispositivo externo, encienda primero el instrumento y, a continuación, el dispositivo externo. Invierta este orden para desconectar la alimentación. De lo contrario, el instrumento y el dispositivo externo podrían sufrir daños.**

# **Reproducción de equipos externos con los altavoces de este instrumento (Tomas AUX IN [L/L+R] [R])**

Las salidas estéreo de otro instrumento pueden conectarse a estas tomas, lo que permite reproducir el sonido de un instrumento externo a través de los altavoces de este instrumento.

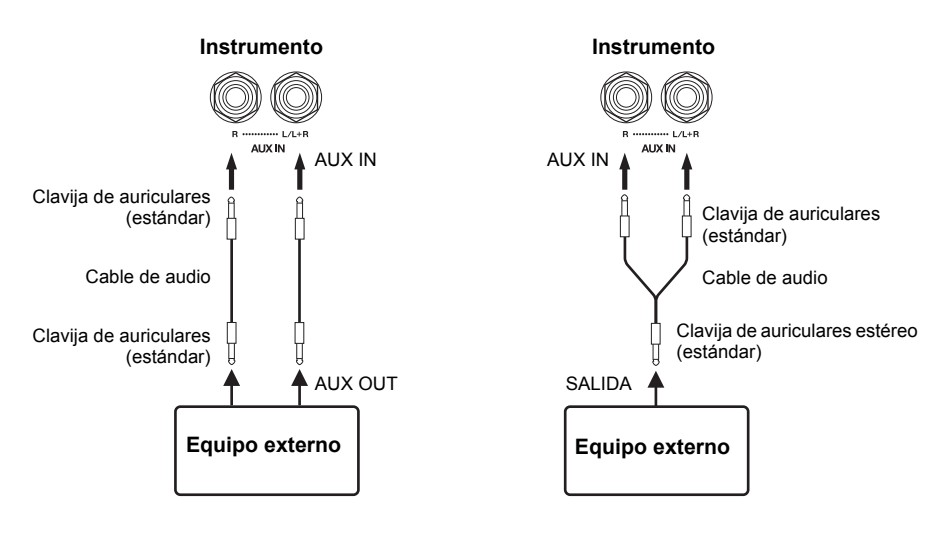

**NOTA**

La reverberación no se aplica ni afecta a la señal de entrada procedente de las tomas AUX IN.

#### **NOTA**

Utilice únicamente la toma AUX IN [L/L+R] para conectar dispositivos monoaurales.

#### *AVISO*

**Cuando las tomas AUX IN de este instrumento estén conectadas a un dispositivo externo, conecte en primer lugar la alimentación eléctrica del dispositivo externo y después la del instrumento. Invierta este orden para desconectar la alimentación. De lo contrario, el instrumento y el dispositivo externo podrían sufrir daños.**

### **Minimizar el ruido del sonido de entrada a través de la puerta de ruido**

De manera predeterminada, este instrumento elimina el ruido no deseado del sonido de entrada. Sin embargo, esto puede hacer que también se eliminen sonidos deseados, como el sonido de caída suave de una guitarra o de un piano acústicos. Para evitar esto, desactive la puerta de ruido mediante la siguiente operación.

**Activar la puerta de ruido:** Mientras mantiene presionado [BGM], presione la tecla F6. (Consulte la Quick Operation Guide [Guía rápida de funcionamiento] en la página 49).

**Desactivar la puerta de ruido:** Mientras mantiene presionado [BGM], presione la tecla F♯6. (Consulte la Quick Operation Guide [Guía rápida de funcionamiento] en la página 49).

# **Conexión a un ordenador (terminal [USB TO HOST])**

Al conectar un ordenador al terminal [USB TO HOST] de este instrumento mediante un cable USB, puede transferir datos entre el instrumento y el ordenador mediante MIDI y así aprovechar los avanzados programas informáticos de música. Para obtener más detalles, consulte el documento "Computer-related Operations" (se puede descargar en el sitio web de Yamaha).

![](_page_32_Figure_6.jpeg)

#### *AVISO* **Utilice un cable USB de tipo AB de menos de 3 metros. No se pueden**

**utilizar cables USB 3.0.**

# **Conexión de dispositivos MIDI externos (terminales MIDI [IN] [OUT])**

Al utilizar los terminales MIDI y cables MIDI estándar para conectar dispositivos MIDI externos (teclado, secuenciador y ordenador, etc.), puede controlar un dispositivo MIDI conectado desde este instrumento o controlar este instrumento desde un dispositivo MIDI conectado.

**MIDI [IN]...................Recibe mensajes MIDI de un dispositivo MIDI externo. MIDI [OUT]** ..............Transmite los mensajes MIDI generados por este instrumento a otro dispositivo MIDI.

![](_page_32_Figure_12.jpeg)

**NOTA**

Para ver una descripción general de MIDI y de cómo utilizarlo eficazmente, consulte "MIDI Basics" (Aspectos básicos de MIDI) (se puede descargar desde el sitio web de Yamaha).

#### **NOTA**

Puesto que los datos MIDI que se pueden transmitir o recibir varían en función del tipo de dispositivo MIDI, consulte el "Gráfico de implementación MIDI" para averiguar qué datos y comandos MIDI pueden transmitir o recibir sus dispositivos. Consulte el "Gráfico de implementación MIDI" en la sección sobre MIDI Reference (se puede descargar en el sitio web de Yamaha).

#### **NOTA**

Todos los ajustes MIDI descritos aquí afectarán a la señal MIDI de entrada y salida del terminal [USB TO HOST].

**Ajuste predeterminado:** Activado

# **Canal de transmisión/recepción MIDI**

En cualquier configuración de controles MIDI, los canales MIDI (canales 1–16) de los equipos transmisor y receptor deben coincidir para que la transferencia de datos sea correcta.

### **Para establecer el canal de transmisión**

Mientras mantiene pulsado [BGM], presione una de las teclas C2–E3. (Consulte la Quick Operation Guide [Guía rápida de funcionamiento] en la página 49).

En modo Dual, los datos de la voz 1 se transmiten en su canal específico. En modo de división, los datos de la voz derecha se transmiten en su canal específico. En modo dual, los datos de la voz 2 se transmiten en el número de canal inmediatamente superior con respecto al canal especificado. En modo de división, los datos de la voz de la izquierda se transmiten en el número de canal inmediatamente superior con respecto al canal especificado. En cualquiera de los modos, no se transmitirá ningún dato si el canal de transmisión está en posición OFF.

### **Para establecer el canal de recepción**

Mientras mantiene pulsado [BGM], presione una de las teclas C4–F5. (Consulte la Quick Operation Guide [Guía rápida de funcionamiento] en la página 49).

#### **• ALL**

Permite la recepción simultánea de distintas partes en los 16 canales MIDI, con lo que el instrumento puede reproducir datos de canciones de varios canales recibidos desde un secuenciador o desde otro dispositivo externo.

#### **• 1&2**

Permite la recepción simultánea en los canales 1 y 2 únicamente, con lo que el instrumento puede reproducir datos de canciones de los canales 1 y 2 recibidos desde un secuenciador o desde otro dispositivo externo.

# **Activación y desactivación del control local**

Normalmente, al tocar el teclado se controlará el generador de tonos interno. Este estado se habilita cuando el control local está activado. Si desea utilizar el teclado sólo para controlar un instrumento MIDI externo, desactive el control local. Gracias a este ajuste, este instrumento no produce ningún sonido; no obstante, sí que se transmite la información MIDI adecuada a través del terminal MIDI OUT cuando se tocan las notas en el teclado.

#### **Para activar y desactivar el control local**

Mientras mantiene pulsado [BGM], presione la tecla C6. (Consulte la Quick Operation Guide [Guía rápida de funcionamiento] en la página 49). Puede activar o desactivar el control local presionando la tecla C6.

# **Activación o desactivación del cambio de programa**

Normalmente, el instrumento responderá a los números de cambio de programa MIDI recibidos desde un teclado externo u otro dispositivo MIDI, de forma que la voz correspondiente al número se seleccionará en el canal correspondiente (la voz del teclado no cambia). Este instrumento normalmente enviará además un número de cambio de programa MIDI cuando se seleccione una de sus voces, con lo que la voz o el programa correspondiente al número se seleccionará en el dispositivo MIDI externo si este se ha configurado para recibir y responder a números de cambio de programa MIDI. Esta función permite cancelar la recepción y transmisión de números de cambio de programa de forma que las voces puedan seleccionarse en este instrumento sin que por ello se vea afectado el dispositivo MIDI externo.

### **Para activar o desactivar el cambio de programa**

Mientras mantiene pulsado [BGM], presione la tecla C♯6. (Consulte la Quick Operation Guide [Guía rápida de funcionamiento] en la página 49). Puede activar o desactivar el cambio de programa presionando la tecla C♯6.

**Intervalo de ajustes:** 1–16, OFF (no se transmite)

#### **Ajuste predeterminado:** 1

#### **NOTA**

Los datos de las canciones de demostración de voces o las melodías para piano predeterminadas (clásica y jazz) no se pueden transmitir a través de MIDI.

#### **Intervalo de ajustes:**

ALL, 1&2 y 1–16

#### **Ajuste predeterminado:** ALL

![](_page_33_Picture_26.jpeg)

Los cambios de programa y otros mensajes de canal similares recibidos no afectarán a los ajustes del panel del instrumento ni a las notas que se tocan en el teclado.

**Intervalo de ajustes:**  Activación, desactivación **Ajuste predeterminado:**  Activado

**Intervalo de ajustes:**  Activación, desactivación **Ajuste predeterminado:**  Activado

# **Activación y desactivación del cambio de control**

Normalmente, este instrumento responderá a los datos de cambio de control MIDI recibidos desde un dispositivo MIDI externo o un teclado, de forma que la voz en el canal correspondiente se verá afectada por los ajustes del pedal y otros ajustes de "control" recibidos desde el dispositivo de control (no afecta a la voz del teclado, a no ser que seleccione los canales 1-16 en este instrumento). Este instrumento también transmite los datos de cambio de control MIDI cuando están en funcionamiento el pedal u otros controles apropiados. Esta función permite cancelar la recepción y transmisión de datos de cambio de control de forma que, por ejemplo, el pedal u otros controles de este instrumento pueden funcionar sin que esto afecte a un dispositivo MIDI externo.

#### **Para activar o desactivar el cambio de control**

Mientras mantiene pulsado [BGM], presione la tecla D6. (Consulte la Quick Operation Guide [Guía rápida de funcionamiento] en la página 49). Puede activar o desactivar el cambio de control presionando la tecla D6.

#### **NOTA**

Para obtener información acerca de los números de cambio de programa para cada una de las voces del instrumento, consulte "MIDI Reference" (se puede descargar en el sitio web de Yamaha).

**Intervalo de ajustes:**  Activación, desactivación

**Ajuste predeterminado:**  Activado

**Copia de seguridad de datos e inicialización**

# **Mantenimiento de datos de la copia de seguridad cuando se corta la alimentación**

Los siguientes ajustes y los datos se conservan aunque corte la alimentación.

- Volumen del metrónomo (página 16)
- Compás del metrónomo (página 16)
- Sensibilidad de pulsación de teclado (página 17)
- Afinación (página 20)
- Profundidad de Intelligent Acoustic Control (Control acústico inteligente) (página 14)
- Activación/ desactivación de Intelligent Acoustic Control (Control Canal de reproducción de canciones MIDI (página 25) acústico inteligente) (página 14)
- Datos de canción de usuario (MIDI) (página 26)
- Código de caracteres (página 29)
- Volumen de reproducción de la canción de audio (página 25)
- Punto de medio pedal (página 15)
- Profundidad de la resonancia de cuerdas (página 19)
- Activación/desactivación de puerta de ruido AUX IN (página 33)
	-
	- Ajustes MIDI (páginas 34, 35)

# **Almacenamiento de datos la de copia de seguridad en una memoria flash USB**

Los datos de la copia de seguridad (indicados anteriormente) pueden almacenarse en una memoria flash USB como archivo único de copia de seguridad (extensión: .bup). Además, los archivos guardados en una memoria flash USB se pueden cargar en este instrumento.

### **Guardar**

- **1. Conecte una memoria flash USB.**
- **2. Mientras mantiene pulsado [REC], presione [VARIATION].**

Los datos de la copia de seguridad (ajustes de este instrumento y datos de una canción de usuario de este instrumento) se guardan en una memoria flash USB y el archivo recibe automáticamente el nombre "F02.bup".

Si la memoria flash USB contiene un archivo con el mismo nombre que el que está intentando copiar, se sobrescribirá el archivo.

# **Cargar**

Los datos de la copia de seguridad (los ajustes del instrumento y los datos de una canción de usuario de este instrumento) guardados en una memoria flash USB se cargan en el instrumento (restaurado a su estado original). Cuando la operación haya terminado, el instrumento se reiniciará automáticamente.

- **1. Conecte una memoria flash USB.**
- **2. Mientras mantiene pulsado [REC], presione [SPLIT].**

# **Inicialización de los ajustes**

Mientras pulsa la tecla C7 (tecla situada en el extremo derecho del teclado), presione el interruptor de alimentación para encender el instrumento. Esta operación borra todos los datos de copia de seguridad de este instrumento y recupera los ajustes predeterminados iniciales. Sin embargo, se conserva la canción de usuario guardada en este instrumento.

![](_page_35_Figure_30.jpeg)

#### **NOTA**

Mientras se guardan los datos de la copia de seguridad, aparece el mensaje "bUP".

#### *AVISO*

**Mientras guarda/carga la copia de seguridad, no apague el instrumento. Si lo apaga durante estas operaciones, se perderán datos.**

#### **NOTA**

Mientras se cargan los datos de la copia de seguridad, aparece el mensaje "rSt".

#### *AVISO*

**No cambie manualmente el nombre de archivo de la copia de seguridad con un ordenador, ya que en ese caso el archivo no se podrá cargar.**

![](_page_36_Picture_0.jpeg)

# **Lista de mensajes**

![](_page_36_Picture_185.jpeg)

![](_page_37_Picture_159.jpeg)

Para eliminar el mensaje, presione [-/NO].

# **Resolución de problemas**

![](_page_37_Picture_160.jpeg)

# **Lista de 50 melodías para piano predeterminadas (clásica y jazz)**

# **[PRESET 1] (Clásica)**

![](_page_38_Picture_318.jpeg)

• Los números debajo de los títulos de escena indican el orden de las canciones en cada escena.

• Se ha editado la duración y los arreglos de algunas de las canciones predeterminadas, por lo que pueden no ser exactamente iguales que las originales.

![](_page_39_Picture_260.jpeg)

\* Interpretada por Shigeo Fukuda

• Los números debajo de los títulos de escena indican el orden de las canciones en cada escena.

• Se ha editado la duración y los arreglos de algunas de las canciones predeterminadas, por lo que pueden no ser exactamente iguales que las originales.

# **Lista de canciones de demostración de las voces**

![](_page_39_Picture_261.jpeg)

Las canciones de demostración indicadas son breves extractos de las composiciones originales. Todas las demás canciones son originales de Yamaha (© 2013 Yamaha Corporation)

# **Lista de voces preajustadas**

 $\circ$ : Sí  $-$ : No

![](_page_40_Picture_408.jpeg)

#### **Muestreo con desactivación de teclas:**

Muestras del sonido extremadamente delicado que se produce al soltar las teclas.

#### **Muestreo de sostenido:**

Muestras de la resonancia de la tabla sonora y de las cuerdas cuando se pisa el pedal amortiguador.

#### **Resonancia de cuerdas:**

Sonido simulado de resonancia de cuerdas.

# *ATENCIÓN*

- **Monte el soporte sobre una superficie dura y plana y con amplio espacio.**
- **Procure no intercambiar los componentes y asegúrese de instalarlos en la orientación correcta. Realice el montaje siguiendo la secuencia que se indica a continuación.**
- **Del montaje se deben encargar, al menos, dos personas.**
- **Asegúrese de que los tornillos que utiliza son los que se incluyen del tamaño especificado. No utilice otros tornillos. De lo contrario, el producto podría sufrir daños o funcionar incorrectamente.**
- **Asegúrese de apretar todos los tornillos una vez terminado el montaje de cada unidad.**
- **Para desmontar la unidad, invierta la secuencia de montaje que se indica a continuación.**

![](_page_41_Figure_8.jpeg)

Extraiga todos los componentes de la caja y compruebe que no falta ninguno. B, C y D están en un embalaje distinto.

![](_page_41_Figure_10.jpeg)

amortiguación sensible GP, recomendamos que retire la cubierta del pedal amortiguador.

![](_page_41_Figure_12.jpeg)

### **1. Inserte la pieza D.**

Coloque la pieza D de manera que los orificios queden en la posición opuesta a A. A continuación, inserte los salientes del panel en los orificios de la parte superior de la pieza A, tal como se muestra en la ilustración.

![](_page_41_Figure_15.jpeg)

### *ATENCIÓN*

**Cuando la pieza D esté insertada en la pieza A, no aplique presión a la pieza D desde la parte frontal o la parte posterior. De lo contrario, podría romper los salientes que salen de la pieza D, de modo que se podría caer y sufrir daños.**

### **2. Instale las piezas B y C.**

 $\bullet$  Introduzca dos tornillos cortos (6 × 14 mm) en cada borde de D con los dedos, de manera que los tornillos sobresalgan unos 10 mm de la superficie. Asegúrese de que los tornillos no se aflojen ni se salgan de los agujeros.

![](_page_41_Picture_20.jpeg)

2 Asegúrese de que los tornillos que ha apretado a mano en el paso 1 no se han aflojado. A continuación, coloque el asa de B hacia la parte

posterior y enganche la abrazadera de B en los tornillos salientes, tal como se muestra en la ilustración <sup>2</sup>. Cuando realice este paso, asegúrese de que la abrazadera no raye D.

- 3 Alinee los orificios ubicados bajo el asa de B con los orificios de A y, a continuación, apriete dos tornillos largos (6 × 45 mm) para fijar B a A.
- Apriete ligeramente dos tornillos cortos ( $6 \times 14$  mm) en la abrazadera de la parte inferior de A para fijar B a A.

![](_page_41_Figure_25.jpeg)

5 Siga los mismos pasos para instalar la pieza C.

# **3. Fije B, C y D con firmeza.**

Apriete los tornillos de forma segura en el orden que muestra la ilustración. Procure que no queden desalineados en la superficie delantera, ni haya huecos en la superficie superior de B, C y D.

![](_page_42_Figure_2.jpeg)

### **4. Acople la pieza E.**

Alinee los orificios segundo y cuarto de E con los orificios de abrazadera en la parte inferior de A y, a continuación, asegure la abrazadera con dos tornillos cortos ( $6 \times 14$  mm).

![](_page_42_Figure_5.jpeg)

**5. Conecte el cable de alimentación de CA.** Inserte el cable de alimentación de CA en el conector AC IN de la parte posterior de A. Para modelos equipados con selector de tensión: Ajuste el selector al voltaje adecuado.

![](_page_42_Figure_7.jpeg)

#### **Selector de tensión**

Antes de conectar el cable de alimentación de CA, compruebe el ajuste del selector de tensión, que se incluye con el instrumento en algunas regiones. Para configurar el selector de tensión de la red para 110 V, 127 V, 220 V o 240 V, utilice un destornillador de punta plana para girar el mando del selector de forma que la tensión correcta de su zona aparezca junto al puntero en el panel. El selector viene ajustado de fábrica para 240 V. Una vez seleccionada la tensión correcta, conecte el cable de alimentación de CA al conector AC IN y a una toma eléctrica de CA. En algunas regiones también es posible que se incluya un adaptador de enchufe para que coincida con la configuración de las tomas de CA de su zona.

### *ADVERTENCIA*

**Un ajuste de voltaje incorrecto podría provocar daños graves en el instrumento o dar como resultado un funcionamiento incorrecto.**

Cuando haya terminado el montaje, compruebe lo siguiente.

- **¿Sobra alguna pieza?**
- → Repase el procedimiento de montaje y corrija los errores.
- **¿Se encuentra el instrumento a una distancia suficiente de puertas y otros elementos móviles?**
- → Mueva el instrumento a un lugar adecuado.
- **¿Hace ruido el instrumento al sacudirlo?**
- → Apriete todos los tornillos.
- → Asegúrese de instalar correctamente las abrazaderas para evitar caídas.
- **Si la unidad principal cruje o está inestable mientras toca el teclado, consulte los diagramas de montaje y vuelva a apretar todos los tornillos.**

### *ATENCIÓN*

**Cuando traslade el instrumento montado, asegúrese de agarrar las asas y la parte inferior del teclado. No sujete la tapa del teclado. Un manejo incorrecto podría provocar daños al instrumento o lesiones personales.**

![](_page_42_Figure_23.jpeg)

### *ATENCIÓN*

**Si la unidad principal cruje o está inestable mientras toca el teclado, consulte los diagramas de montaje y vuelva a apretar todos los tornillos.**

# **Especificaciones**

![](_page_43_Picture_355.jpeg)

Las especificaciones y descripciones del presente manual de instrucciones tienen una función meramente informativa. Yamaha Corp. se reserva el derecho de cambiar o<br>modificar los productos o especificaciones en cualquier mo todos los sitios, le rogamos consulte a su distribuidor de Yamaha.

# Índice

# $\mathbf{A}$

![](_page_44_Picture_74.jpeg)

# $\overline{B}$

![](_page_44_Picture_75.jpeg)

# $\mathbf C$

![](_page_44_Picture_76.jpeg)

# ${\bf E}$

![](_page_44_Picture_77.jpeg)

# $\mathbf G$

![](_page_44_Picture_78.jpeg)

# $\mathbf I$

![](_page_44_Picture_79.jpeg)

# $\mathbf L$

![](_page_44_Picture_80.jpeg)

# $\mathbf{M}$

![](_page_44_Picture_81.jpeg)

# $\mathbf{O}$

# $\mathbf{p}$

![](_page_44_Picture_82.jpeg)

# $\bf Q$

![](_page_44_Picture_83.jpeg)

# $\mathbf R$

![](_page_44_Picture_84.jpeg)

# $\mathbf S$

![](_page_44_Picture_85.jpeg)

# $\mathbf T$

![](_page_44_Picture_86.jpeg)

# $\mathbf{V}$

![](_page_44_Picture_87.jpeg)

- \* The followings are the titles, credits and copyright notices for seventeen (17) of the 50 Piano Preset Songs (Classic & Jazz) in this instrument:
- \* La liste suivante répertorie les titres, auteurs et avis de droits d'auteur de dix-sept (17) morceaux parmi les 50 morceaux de piano présélectionnés (Classic & Jazz) sur l'instrument:
- \* A continuación se incluyen los títulos, fichas técnicas y avisos de copyright de diecisiete (17) de las 50 melodías predefinidas para piano (clásica y jazz) de este instrumento:
- \* Nachfolgend die Titel, Credits und Hinweise zum Urheberrecht für siebzehn (17) der 50 Preset-Songs für Klavier (Klassik & Jazz) in diesem Instrument:

#### **Alfie**

Theme from the Paramount Picture ALFIE Words by Hal David Music by Burt Bacharach Copyright © 1966 (Renewed 1994) by Famous Music LLC International Copyright Secured All Rights Reserved

#### **Bésame Mucho (Kiss Me Much)**

Music and Spanish Words by Consuelo Velazquez English Words by Sunny Skylar Copyright © 1941, 1943 by Promotora Hispano Americana de Musica, S.A. Copyrights Renewed All Rights Administered by Peer International Corporation International Copyright Secured All Rights Reserved

#### **Bewitched**

from PAL JOEY Words by Lorenz Hart Music by Richard Rodgers Copyright © 1941 (Renewed) by Chappell & Co. Rights for the Extended Renewal Term in the U.S. Controlled by Williamson Music and WB Music Corp. o/b/o The Estate Of Lorenz Hart International Copyright Secured All Rights Reserved

#### **Hey Jude**

Words and Music by John Lennon and Paul McCartney Copyright © 1968 Sony/ATV Songs LLC Copyright Renewed All Rights Administered by Sony/ATV Music Publishing, 8 Music Square West, Nashville, TN 37203 International Copyright Secured All Rights Reserved

#### **How Deep Is The Ocean (How High Is The Sky)**

Words and Music by Irving Berlin Copyright © 1932 by Irving Berlin Copyright Renewed International Copyright Secured All Rights Reserved

#### **I Didn't Know What Time It Was**

from TOO MANY GIRLS Words by Lorenz Hart Music by Richard Rodgers Copyright © 1939 (Renewed) by Chappell & Co. Rights for the Extended Renewal Term in the U.S. Controlled by Williamson Music and WB Music Corp. o/b/o The Estate Of Lorenz Hart International Copyright Secured All Rights Reserved

#### **If I Should Lose You**

from the Paramount Picture ROSE OF THE RANCHO Words and Music by Leo Robin and Ralph Rainger Copyright © 1935 (Renewed 1962) by Famous Music LLC International Copyright Secured All Rights Reserved

#### **It Might As Well Be Spring**

from STATE FAIR Lyrics by Oscar Hammerstein II Music by Richard Rodgers Copyright © 1945 by WILLIAMSON MUSIC Copyright Renewed International Copyright Secured All Rights Reserved

#### **It Never Entered My Mind**

from HIGHER AND HIGHER Words by Lorenz Hart Music by Richard Rodgers

Copyright © 1940 (Renewed) by Chappell & Co. Rights for the Extended Renewal Term in the U.S. Controlled by Williamson Music and WB Music Corp. o/b/o The Estate Of Lorenz Hart International Copyright Secured All Rights Reserved

#### **Mona Lisa**

from the Paramount Picture CAPTAIN CAREY, U.S.A. Words and Music by Jay Livingston and Ray Evans Copyright © 1949 (Renewed 1976) by Famous Music LLC International Copyright Secured All Rights Reserved

#### **My Funny Valentine**

from BABES IN ARMS Words by Lorenz Hart Music by Richard Rodgers Copyright © 1937 (Renewed) by Chappell & Co. Rights for the Extended Renewal Term in the U.S. Controlled by Williamson Music and WB Music Corp. o/b/o The Estate Of Lorenz Hart International Copyright Secured All Rights Reserved

#### **The Nearness Of You**

from the Paramount Picture ROMANCE IN THE DARK Words by Ned Washington Music by Hoagy Carmichael Copyright © 1937, 1940 (Renewed 1964, 1967) by Famous Music LLC International Copyright Secured All Rights Reserved

#### **Never Let Me Go**

from the Paramount Picture THE SCARLET HOUR Words and Music by Jay Livingston and Ray Evans Copyright © 1956 (Renewed 1984) by Famous Music LLC International Copyright Secured All Rights Reserved

#### **Norwegian Wood (This Bird Has Flown)**

Words and Music by John Lennon and Paul McCartney Copyright© 1965 Sony/ATV Songs LLC Copyright Renewed All Rights Administered by Sony/ATV Music Publishing, 8 Music Square West, Nashville, TN 37203 International Copyright Secured All Rights Reserved

#### **Smoke Gets In Your Eyes**

from ROBERTA Words by Otto Harbach Music by Jerome Kern Copyright © 1933 UNIVERSAL - POLYGRAM INTERNATIONAL PUBLISHING, INC. Copyright Renewed All Rights Reserved Used by Permission

#### **Stella By Starlight**

from the Paramount Picture THE UNINVITED Words by Ned Washington Music by Victor Young Copyright © 1946 (Renewed 1973, 1974) by Famous Music LLC International Copyright Secured All Rights Reserved

#### **You Are Too Beautiful**

from HALLELUJAH, I'M A BUM Words by Lorenz Hart Music by Richard Rodgers Copyright © 1932 (Renewed) by Chappell & Co. Rights for the Extended Renewal Term in the U.S. Controlled by Williamson Music and WB Music Corp. o/b/o The Estate Of Lorenz Hart International Copyright Secured All Rights Reserved

- \* The followings are the titles, credits and copyright notices for three (3) of the 50 Piano Preset Songs in this instrument:
- \* La liste suivante répertorie les titres, auteurs et avis de droits d'auteur de trois (3) morceaux parmi les 50 morceaux de piano présélectionnés (Classic & Jazz) sur l'instrument :
- \* A continuación se incluyen los títulos, fichas técnicas y avisos de copyright de tres (3) de las 50 melodías predefinidas para piano de este instrumento:
- \* Nachfolgend die Titel, Credits und Hinweise zum Urheberrecht für drei (3) der 50 Preset-Songs für Klavier (Klassik & Jazz) in diesem Instrument:

Composition Title: ON GREEN DOLPHIN STREET Composer's Name: Bronislaw Kaper 0372642 Owner's Name: EMI MUSIC PUBLISHING LTD

Composition Title: EMILY Composer's Name: Johnny Mandel 0258202 Owner's Name: EMI MUSIC PUBLISHING LTD

Composition Title : OVER THE RAINBOW Composer's Name: Harold Arlen 0286708 Owner's Name: EMI MUSIC PUBLISHING LTD

All Rights Reserved, Unauthorized copying, public performance and broadcasting are strictly prohibited. Tous droits réservés. Toute copie, performance publique ou radiodiffusion non autorisées sont strictement inter Reservados todos los derechos. Queda terminantemente prohibida toda copia, interpretación o difusión pública no autorizada. Alle Rechte vorbehalten; Unerlaubte Vervielfältigung, öffentliche Aufführung und/oder Ausstrahlung sind strengstens verboten.

### IMPORTANT NOTICE FOR THE UNITED KINGDOM

**Connecting the Plug and Cord**

IMPORTANT. The wires in this mains lead are coloured in accordance with the following code: BLUE : NEUTRAL

#### BROWN : LIVE

As the colours of the wires in the mains lead of this apparatus may not correspond with the coloured makings identifying the terminals in your plug proceed as follows:

The wire which is coloured BLUE must be connected to the terminal which is marked with the letter N or coloured BLACK. The wire which is coloured BROWN must be connected to the terminal which is marked with the letter L or coloured RED. Making sure that neither core is connected to the earth terminal of the three pin plug.

(2 wires)

![](_page_48_Figure_0.jpeg)

**Quick Operation Guide**Quick Operation Guide

# **Important Notice: Guarantee Information for customers in European Economic Area (EEA) and Switzerland**

![](_page_49_Picture_12.jpeg)

# http://europe.yamaha.com/warranty/

For details of products, please contact your nearest Yamaha representative or the authorized distributor listed below.

Pour plus de détails sur les produits, veuillez-vous adresser à Yamaha ou au distributeur le plus proche de vous figurant dans la liste suivante. Die Einzelheiten zu Produkten sind bei Ihrer unten aufgeführten Niederlassung und bei Yamaha Vertragshändlern in den jeweiligen Bestimmungsländern erhältlich.

Para detalles sobre productos, contacte su tienda Yamaha más cercana o el distribuidor autorizado que se lista debajo.

#### **NORTH AMERICA**

#### **CANADA**

Yamaha Canada Music Ltd. 135 Milner Avenue, Scarborough, Ontario,<br>M1S 3R1, Canada<br>Tel: 416-298-1311

#### **ILS.A.**

**Yamaha Corporation of America** 6600 Orangethorpe Ave., Buena Park, Calif. 90620, U.S.A Tel: 714-522-9011

# **CENTRAL & SOUTH AMERICA**

#### **MEXICO**

Yamaha de México S.A. de C.V. **Tamana de Mexico S.A. de C.V.**<br>Avenida Insurgentes número 1647,<br>Col. San José Insurgentes, C.P. 03900,<br>Deleg. Benito Juárez, México, D.F.<br>Tel: 55-5804-0600

#### **RRAZIL**

Vamaha Musical do Brasil Ltda. Rua Joaquim Floriano, 913 - 4' andar, Itaim Bibi, CEP 04534-013 Sao Paulo, SP. BRAZIL<br>Tel: 011-3704-1377

#### **ARGENTINA**

Yamaha Music Latin America, S.A. Sucursal de Argentina<br>Olga Cossettini 1553, Piso 4 Norte<br>Madero Este-C1107CEK Buenos Aires, Argentina<br>Tel: 011-4119-7000

#### PANAMA AND OTHER LATIN **AMERICAN COUNTRIES/ CARIBBEAN COUNTRIES**

Yamaha Music Latin America, S.A. Torre Banco General, Piso 7, Urbanización Marbella, Calle 47 y Aquilino de la Guardia,<br>Ciudad de Panamá, Panamá Tel: +507-269-5311

#### **EUROPE**

#### THE UNITED KINGDOM/IRELAND

Yamaha Music Europe GmbH (UK) Sherbourne Drive, Tilbrook, Milton Keynes, MK7 8BL, England<br>Tel: 01908-366700

#### **GERMANY**

Yamaha Music Europe GmbH Siemensstraße 22-34, 25462 Rellingen, Germany<br>Tel: 04101-3030

SWITZERLAND/LIECHTENSTEIN Yamaha Music Europe GmbH<br>Branch Switzerland in Zürich Seefeldstrasse 94, 8008 Zürich, Switzerland Tel: 044-387-8080

# **AUSTRIA**

**Yamaha Music Europe GmbH Branch Austria**<br>Schleiergasse 20, A-1100 Wien, Austria Tel: 01-60203900

#### **CZECH REPUBLIC/HUNGARY/** ROMANIA/SLOVAKIA/SLOVENIA

**Yamaha Music Europe GmbH** Fanch Austria (Central Eastern Europe Office)<br>Schleiergasse 20, A-1100 Wien, Austria<br>Tel: 01-602039025

#### POLAND/LITHUANIA/LATVIA/ESTONIA **Yamaha Music Europe GmbH**<br>Branch Poland Office

ul. Wrotkowa 14 02-553 Warsaw, Poland Tel: 022-500-2925 **BULGARIA** 

#### Dinacord Bulgaria LTD.

Bul.Iskarsko Schose 7 Targowski Zentar Ewropa 1528 Sofia, Bulgaria<br>Tel: 02-978-20-25

#### **MALTA**

Olimpus Music Ltd. The Emporium, Level 3, St. Louis Street Msida  $MSD06$ 

Tel: 02133-2144

THE NETHERLANDS/ **BELGIUM/LUXEMBOURG Yamaha Music Europe Branch Benelux<br>Clarissenhof 5-b, 4133 AB Vianen, The Netherlands** Tel: 0347-358 040 **FRANCE** Yamaha Music Europe 7 rue Ambroise Croizat, Zone d'activités Pariest, 77183 Croissy-Beaubourg, France<br>Tel: 01-64-61-4000 **ITALY** Yamaha Music Europe GmbH, Branch Italy<br>Viale Italia 88, 20020 Lainate (Milano), Italy Tel: 02-935-771 SPAIN/PORTUGAL Yamaha Music Europe GmbH Ibérica, Sucursal en España Ctra. de la Coruna km. 17, 200, 28230 Las Rozas (Madrid), Spain<br>Tel: 91-639-8888 **GREECE** Philippos Nakas S.A. The Music House 147 Skiathou Street, 112-55 Athens, Greece<br>Tel: 01-228 2160 **SWEDEN** Yamaha Music Europe GmbH Germany filial Scandinavia J. A. Wettergrens Gata 1, Box 30053 S-400 43 Göteborg, Sweden<br>Tel: 031 89 34 00 **DENMARK** Yamaha Music Europe GmbH, Tyskland - filial **Denmark** Generatoryei 6A, DK-2730 Herley, Denmark Tel: 44 92 49 00 **FINLAND** F-Musiikki Ov Kluuvikatu 6, P.O. Box 260, SF-00101 Helsinki, Finland Tel: 09 618511 **NORWAY Yamaha Music Europe GmbH Germany -**Norwegian Branch Grini Næringspark 1, N-1345 Østerås, Norway<br>Tel: 67 16 77 70 **ICELAND Skifan HF** Skeifan 17 P.O. Box 8120, IS-128 Reykjavik, Iceland Tel: 525 5000 **RUSSIA** Yamaha Music (Russia)<br>Room 37, bld. 7, Kievskaya street, Moscow, 121059, Russia Tel: 495 626 5005 **OTHER EUROPEAN COUNTRIES** Yamaha Music Europe GmbH<br>Siemensstraße 22-34, 25462 Rellingen, Germany<br>Tel: +49-4101-3030 **AFRICA** Yamaha Corporation,<br>Asia-Pacific Sales & Marketing Group<br>Nakazawa-cho 10-1, Naka-ku, Hamamatsu, Japan 430-8650 Tel: +81-53-460-2313 **MIDDLE EAST TURKEY/CYPRUS** 

Yamaha Music Europe GmbH<br>Siemensstraße 22-34, 25462 Rellingen, Germany Tel: 04101-3030

#### **OTHER COUNTRIES** Yamaha Music Gulf FZE LOB 16-513, P.O.Box 17328, Jubel Ali, Dubai, United Arab Emirates<br>Tel: +971-4-881-5868

#### **ASIA** THE PEOPLE'S REPUBLIC OF CHINA

Yamaha Music & Electronics (China) Co., Ltd. 2F, Yunhedasha, 1818 Xinzha-lu, Jingan-qu, Shanghai, China<br>Tel: 021-6247-2211

#### **HONG KONG**

Tom Lee Music Co., Ltd.<br>11/F., Silvercord Tower 1, 30 Canton Road,<br>Tsimshatsui, Kowloon, Hong Kong Tel: 2737-7688

#### **INDIA**

#### Yamaha Music India Pvt. Ltd.

Spazedge building, Ground Floor, Tower A, Sector 47, Gurgaon-Sohna Road, Gurgaon, Haryana, India<br>Tel: 0124-485-3300

#### **INDONESIA**

#### PT. Yamaha Musik Indonesia (Distributor) PT. Nusantik

Gedung Yamaha Music Center, Jalan Jend. Gatot<br>Subroto Kav. 4, Jakarta 12930, Indonesia Tel: 021-520-2577

#### **KOREA**

Yamaha Music Korea Ltd.

SE, 9F, Dongsung Bldg. 158-9 Samsung-Dong,<br>Kangnam-Gu, Seoul, Korea Tel: 02-3467-3300

#### **MALAYSIA**

Yamaha Music (Malaysia) Sdn., Bhd. Lot 8, Jalan Perbandaran, 47301 Kelana Jaya,<br>Lot 8, Jalan Perbandaran, 47301 Kelana Jaya,<br>Petaling Jaya, Selangor, Malaysia<br>Tel: 03-78030900

#### **PHILIPPINES**

**Yupangco Music Corporation** 339 Gil J. Puyat Avenue, P.O. Box 885 MCPO,<br>Makati, Metro Manila, Philippines Tel: 819-7551

#### **SINGAPORE**

Yamaha Music (Asia) PRIVATE LIMITED Blk 202 Hougang Street 21, #02-00,<br>Singapore 530202, Singapore

#### Tel: 6747-4374 **TAIWAN**

Yamaha KHS Music Co., Ltd. **FIGURE 1999 WAS SECT AND SECT AND SECT AND SECT AND SECT AND SECT AND SECT AND SET AND SECT AND SECT AND SECT AND SECT AND SECT AND SECT AND SECT AND SECT AND SECT AND SECT AND SECT AND SECT AND SECT AND SECT AND SECT AND** 

#### **THAILAND**

Siam Music Yamaha Co., Ltd.

4, 6, 15 and 16th floor, Siam Motors Building, 891/1 Rama 1 Road, Wangmai, Pathumwan, Bangkok 10330, Thailand

#### Tel: 02-215-2622 **OTHER ASIAN COUNTRIES**

**Yamaha Corporation** Asia-Pacific Sales & Marketing Group Nakazawa-cho 10-1, Naka-ku, Hamamatsu,<br>Japan 430-8650 Tel: +81-53-460-2313

#### **OCEANIA**

**AUSTRALIA** Yamaha Music Australia Pty. Ltd. Level 1, 99 Queensbridge Street, Southbank,<br>Victoria 3006, Australia

#### Tel: 3-9693-5111 **NEW ZEALAND**

Music Works LTD<br>P.O.BOX 6246 Wellesley, Auckland 4680,

New Zealand Tel: 9-634-0099

#### **COUNTRIES AND TRUST**

#### **TERRITORIES IN PACIFIC OCEAN** Yamaha Corporation,

Asia-Pacific Sales & Marketing Group Nakazawa-cho 10-1, Naka-ku, Hamamatsu,<br>Japan 430-8650 Tel: +81-53-460-2313

![](_page_51_Picture_0.jpeg)

**Yamaha Global Site**  http://www.yamaha.com/

**Yamaha Downloads** http://download.yamaha.com/

U.R.G., Digital Musical Instruments Division © 2012 Yamaha Corporation

ZE76140

211MWTO-A0 Printed in Japan